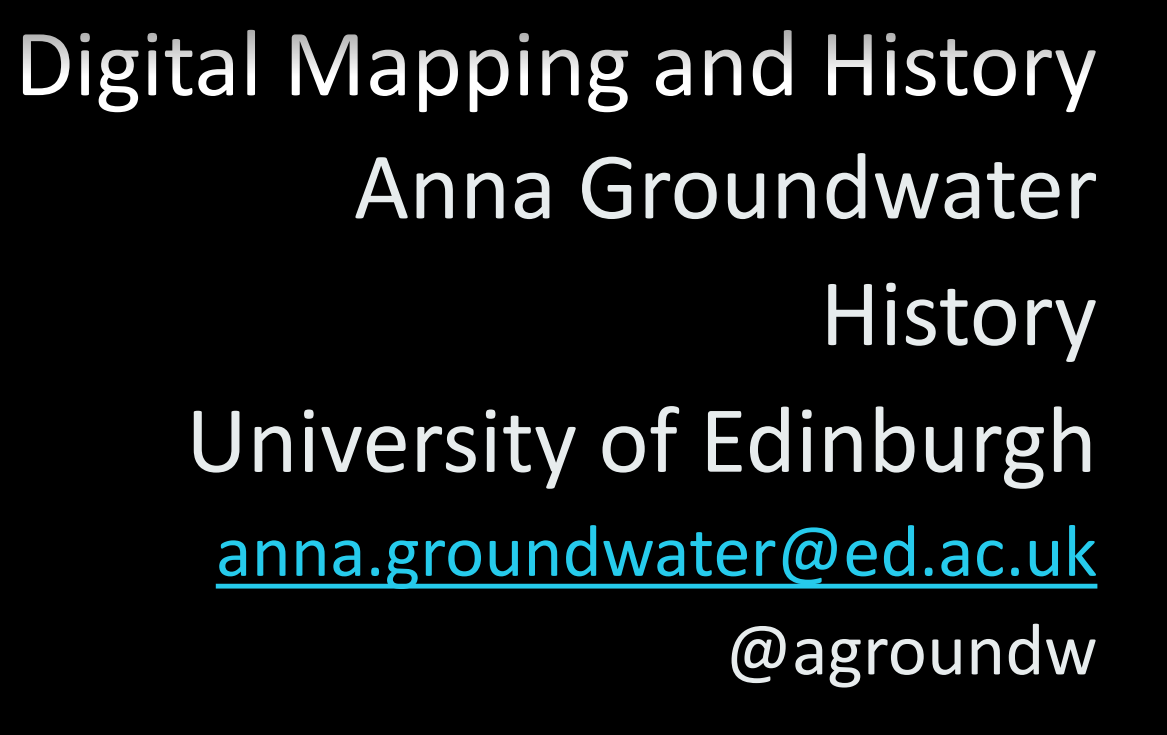

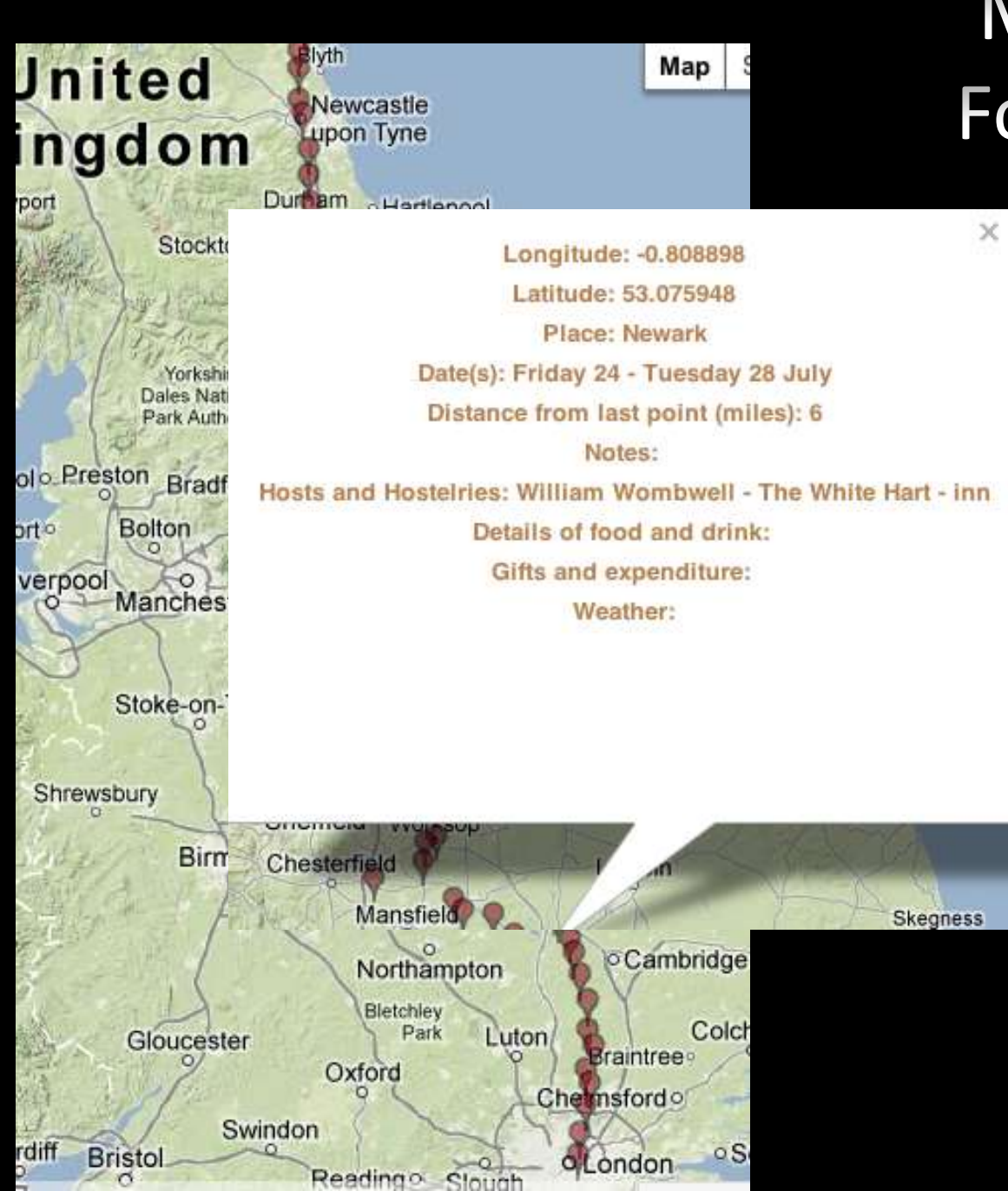

#### Mapping Jonson's Foot Voyage 1618: blog & twitter  $\overline{\times}$

### Digitization and historical mapping

- Digitization of numerous historical maps allowing access to wealth of historical information
- Useful for tracking change, comparative
- Annotatable for re-use
- Manipulatable; stretch old maps onto modern spaces
- visualising older spaces, places or borders not present on modern maps
- Add meaning to, add layers of information/data
- **GIS: geo-locating information**

#### **Expanding resources: Old Maps Online:**

#### <http://www.oldmapsonline.org/>

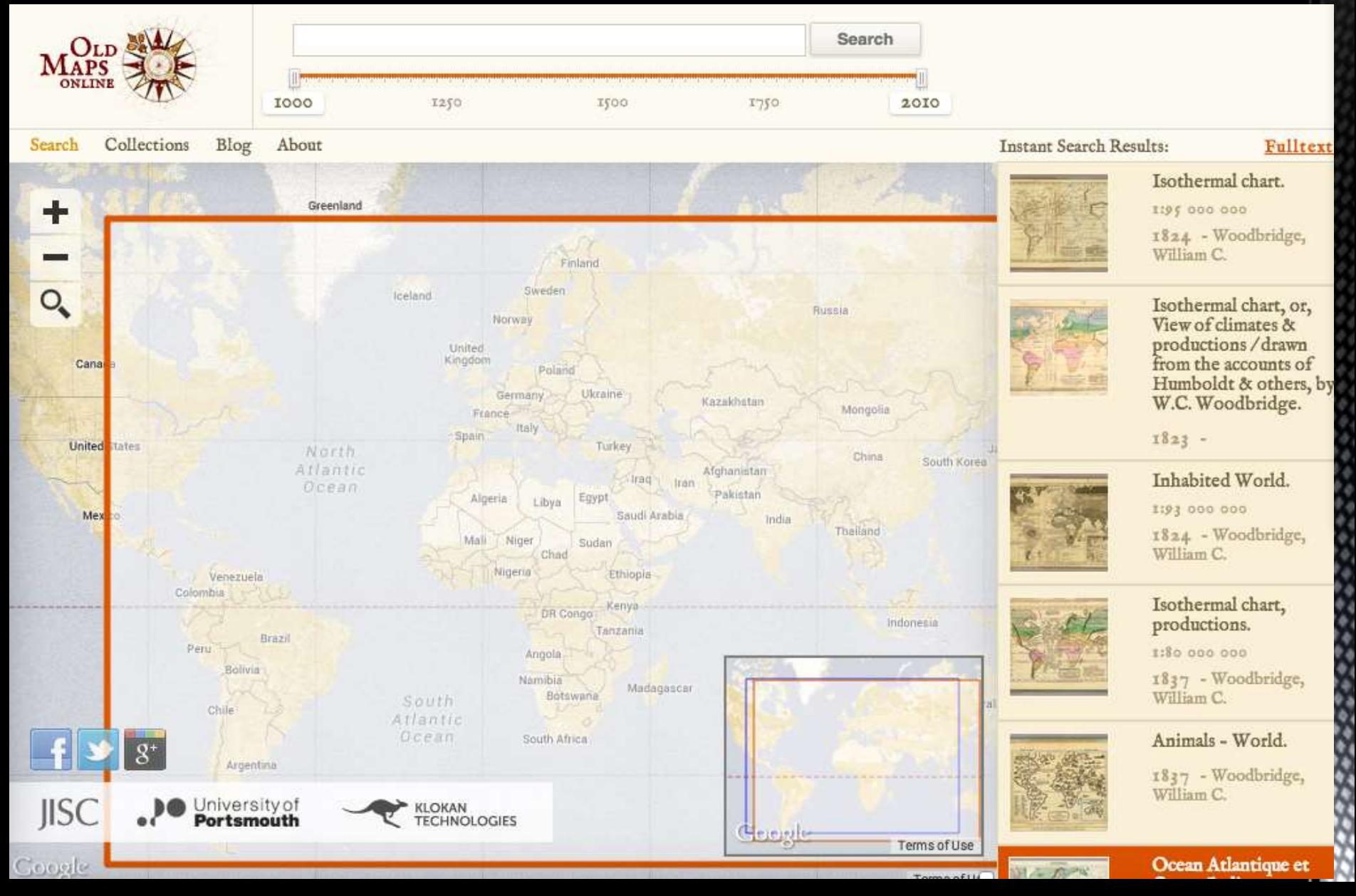

### National Library of Scotland, Maps website: <http://maps.nls.uk>

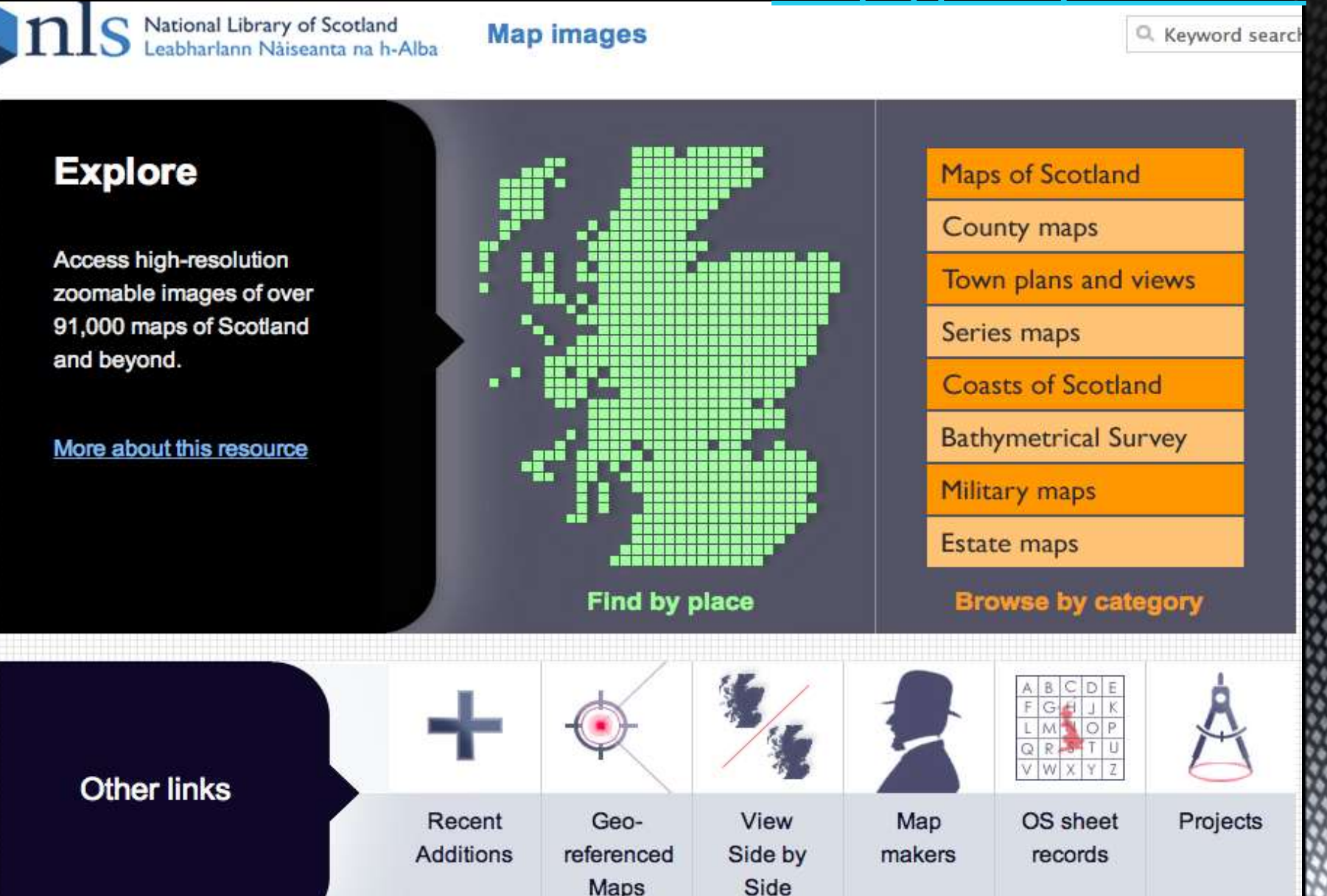

## Slezer's Scottish towns prospects, Theatrum Scotiae, 1693, Culross

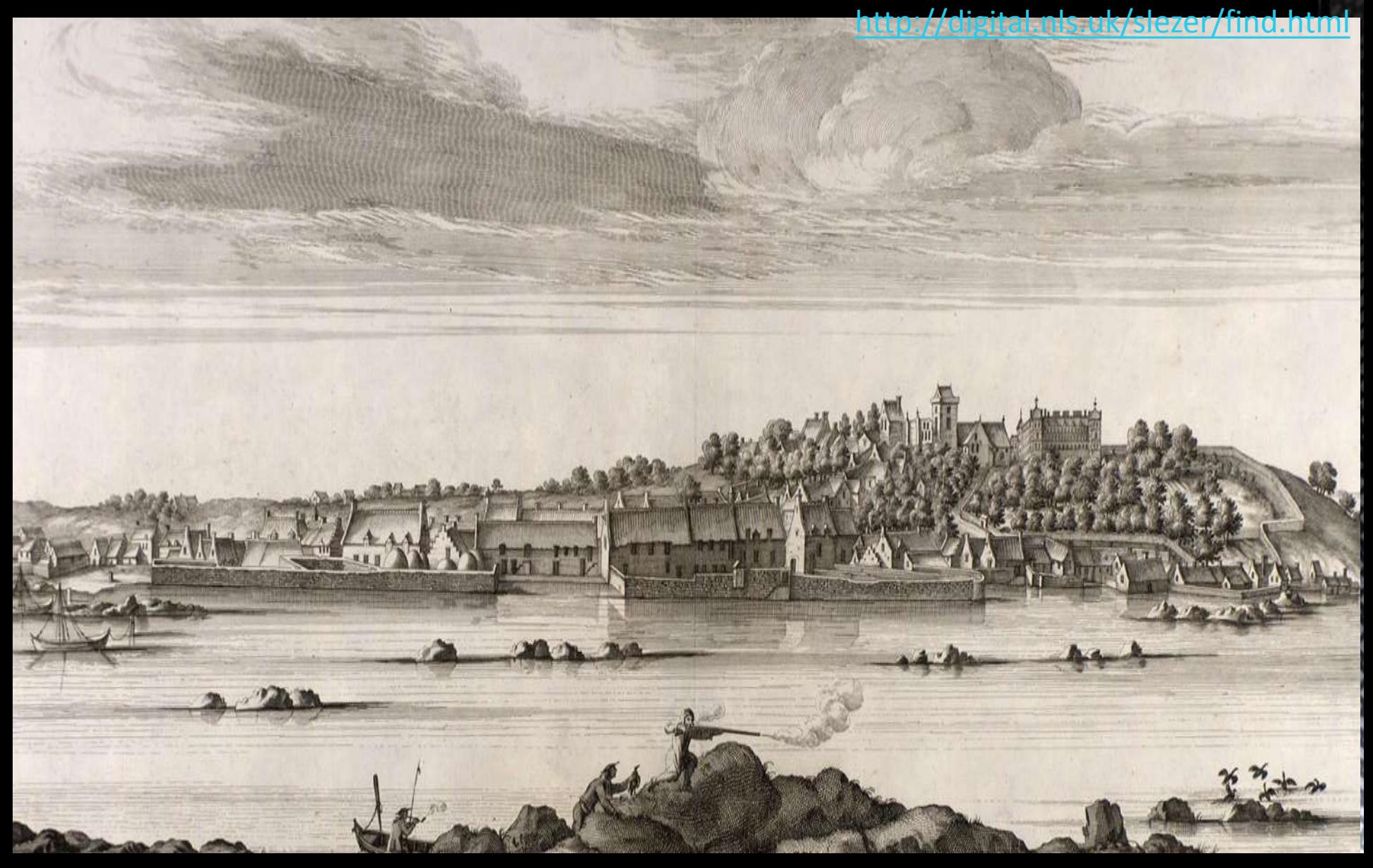

### NLS Maps, Side by Side comparisons over time: Edinburgh 1765 & at Great Reform Act, 1832

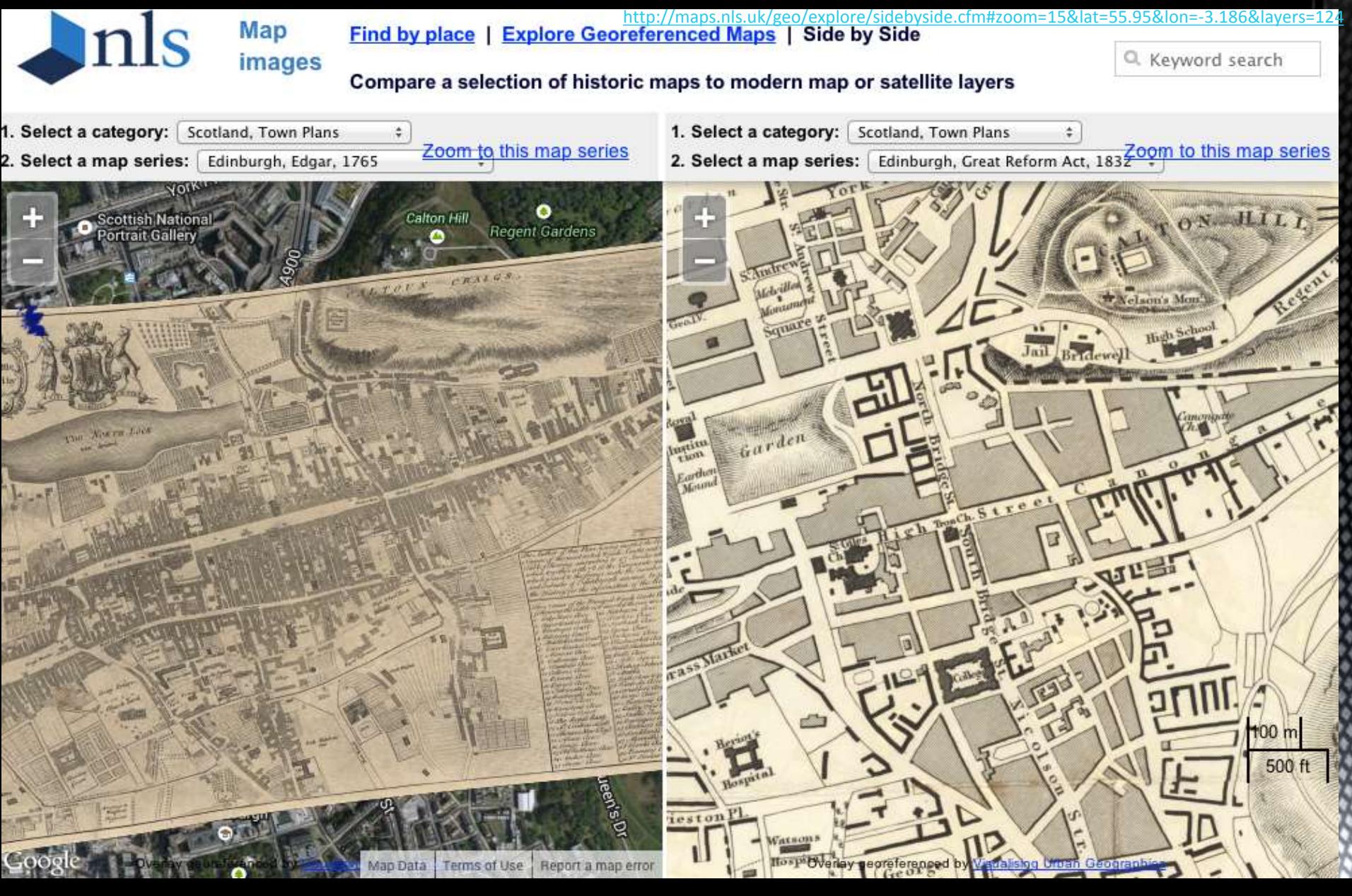

### Geo-referenced historical maps: 'stretched' overlays on modern maps:

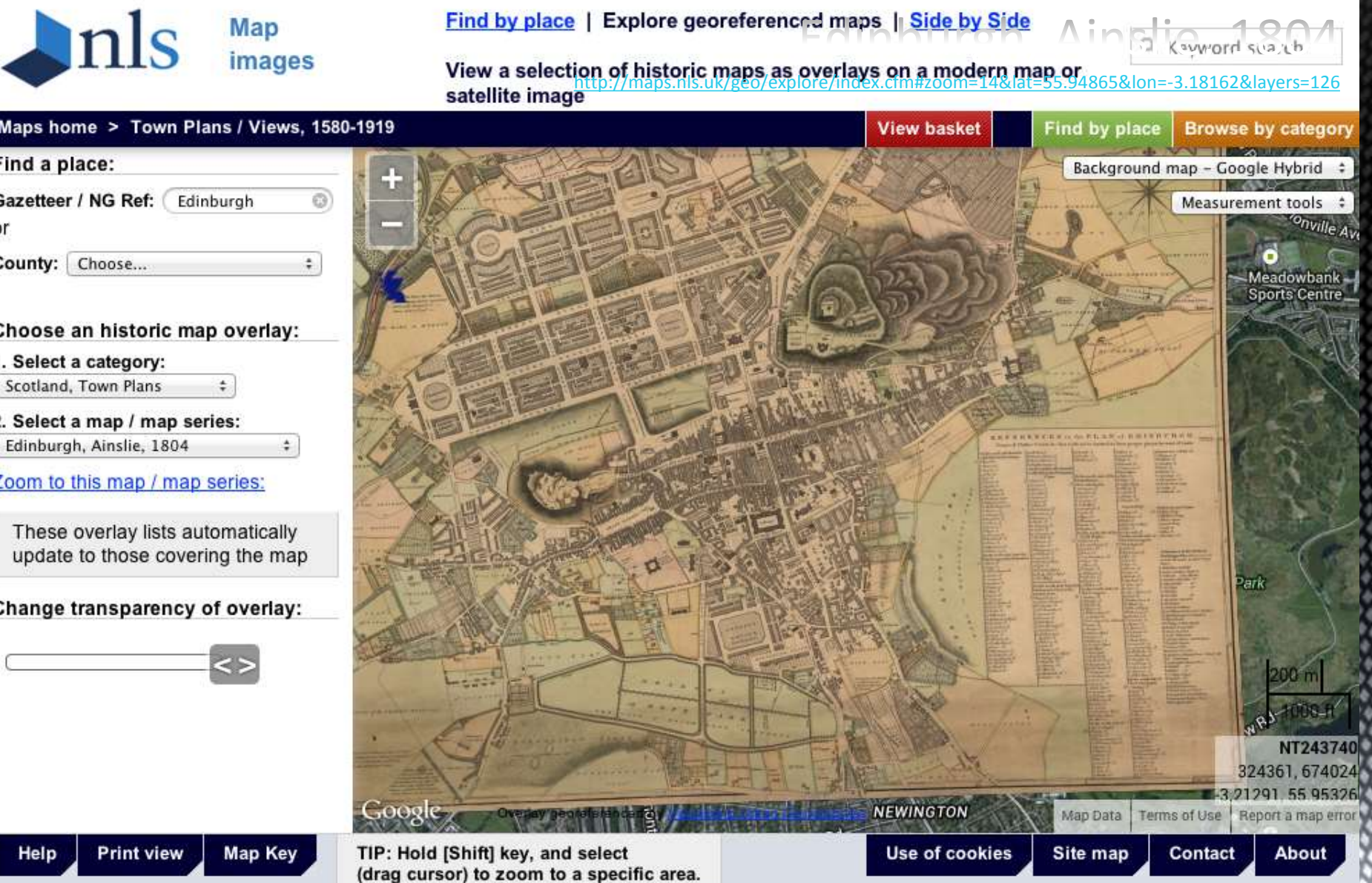

### **Geo-referenced overlays:** Govan 1857, shipyards

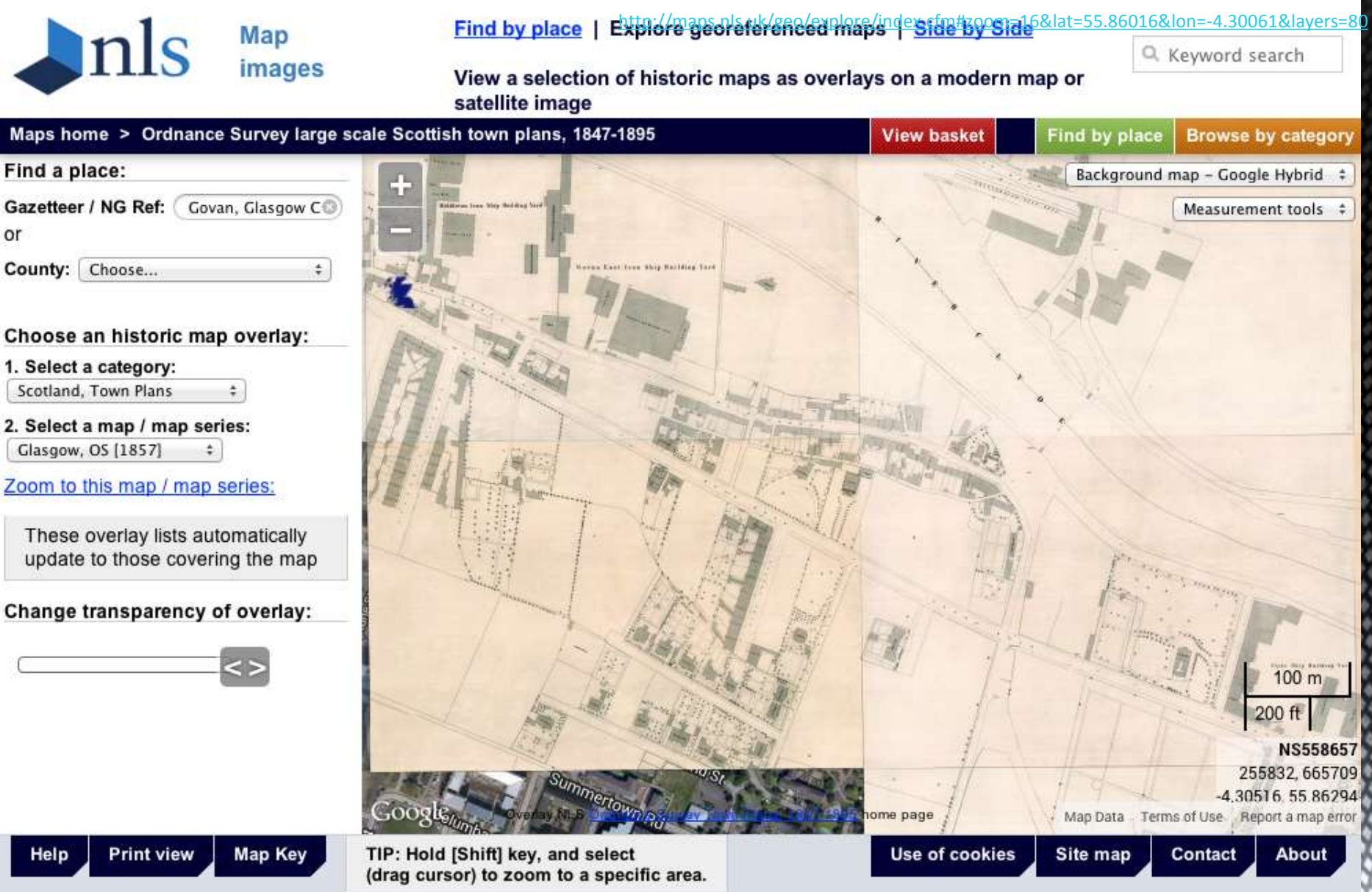

#### Geo-referenced overlays: mapping densities: Govan-OS Map of Britain, 1945, Iron and Steel Find by place | Explore georeferenced maps | Side by Side

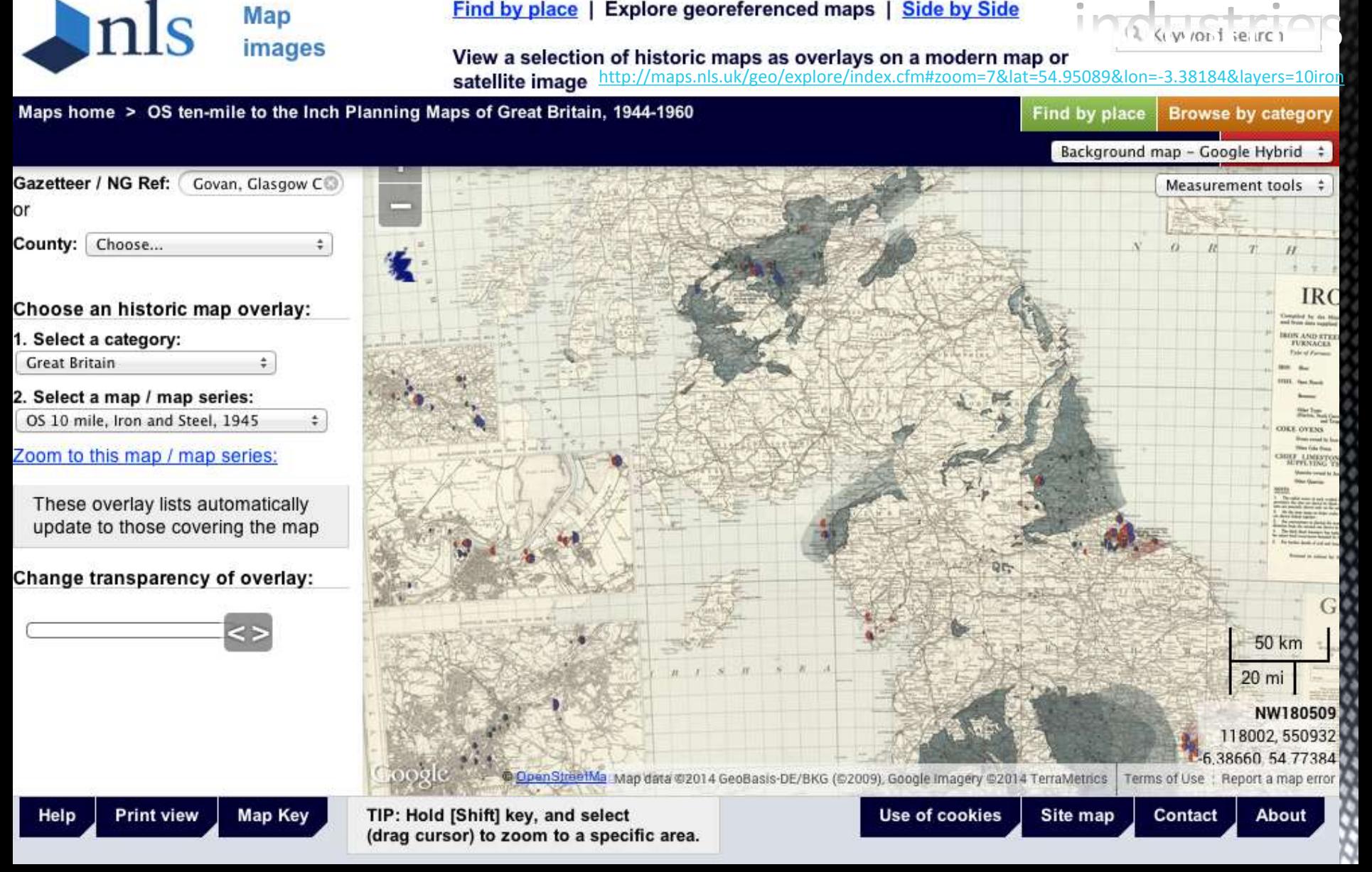

### Govan compared on Side by Side view: Govan on Roy's Lowlands Map, 1752-5

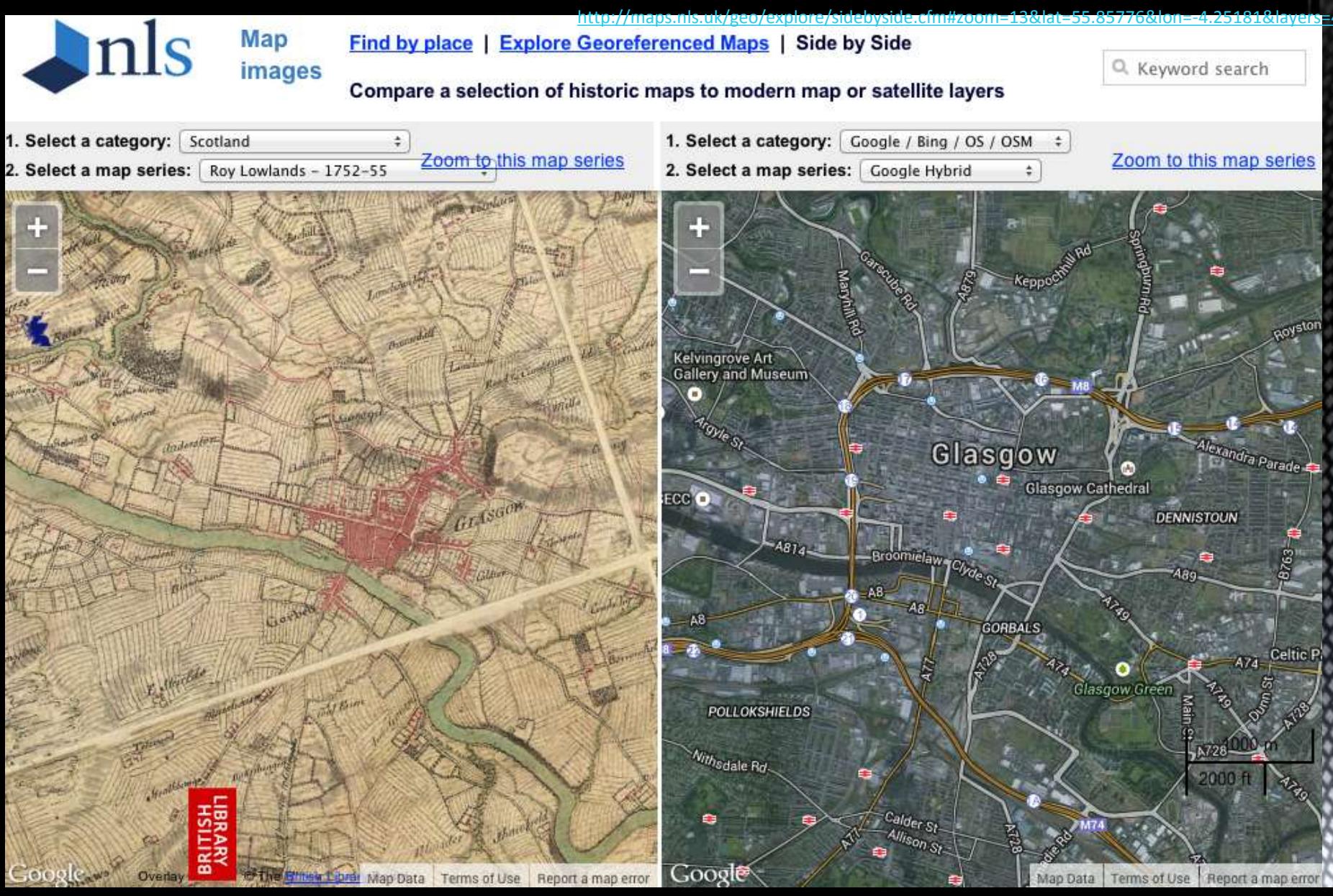

### Digimap

#### http://digimap.edina.ac.uk/digimap/home

Register/Activate Logout +1 You are logged in as Anna Groundwater, not Anna?

**Digimap Resource Centre** 

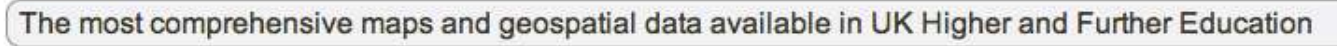

Contact Us

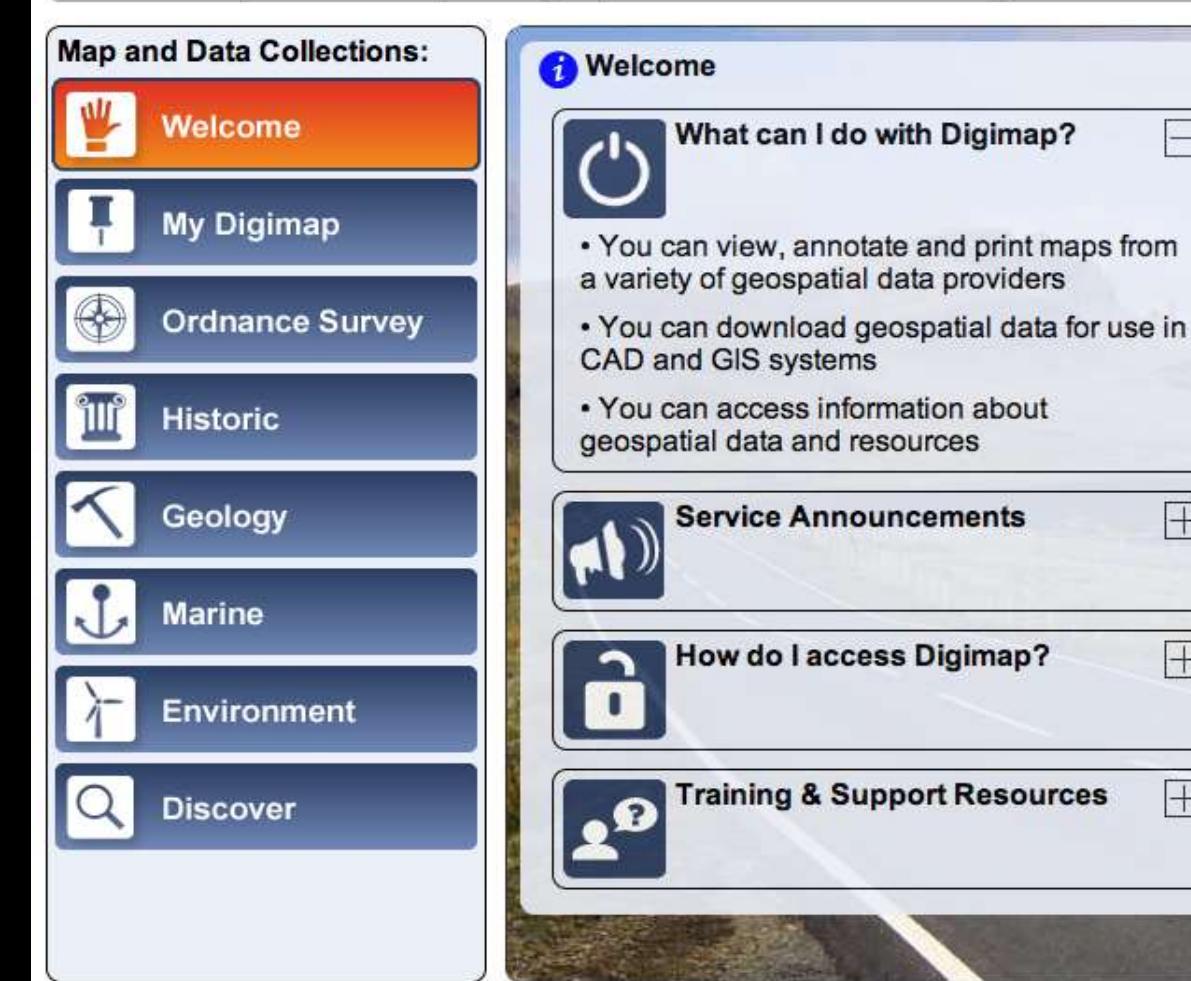

**Digimap** 

#### **Digimap News**

Digimap Printing: New Legends and a **Layout Preview** 6 March 2014 15:02:44 GMT You can now print a legend with your map in Digimap Roam, Geology Roam, Marine Roam and Environment Roam. The legend comes  $as a...$ 

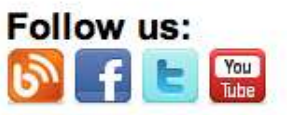

平

 $\pm$ 

 $\overline{+}$ 

#### Have you seen? **Geospatial Services & Projects**

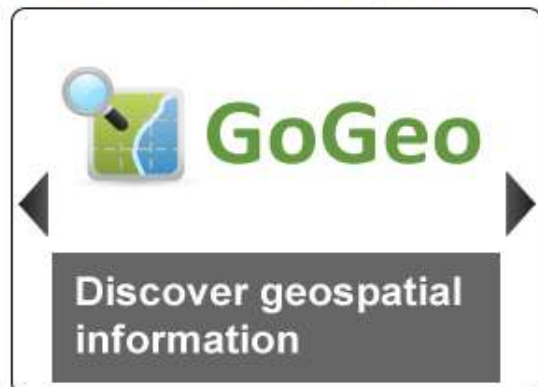

## Digimap: annotating OS maps: Jonson's tour round Scotland, 1618

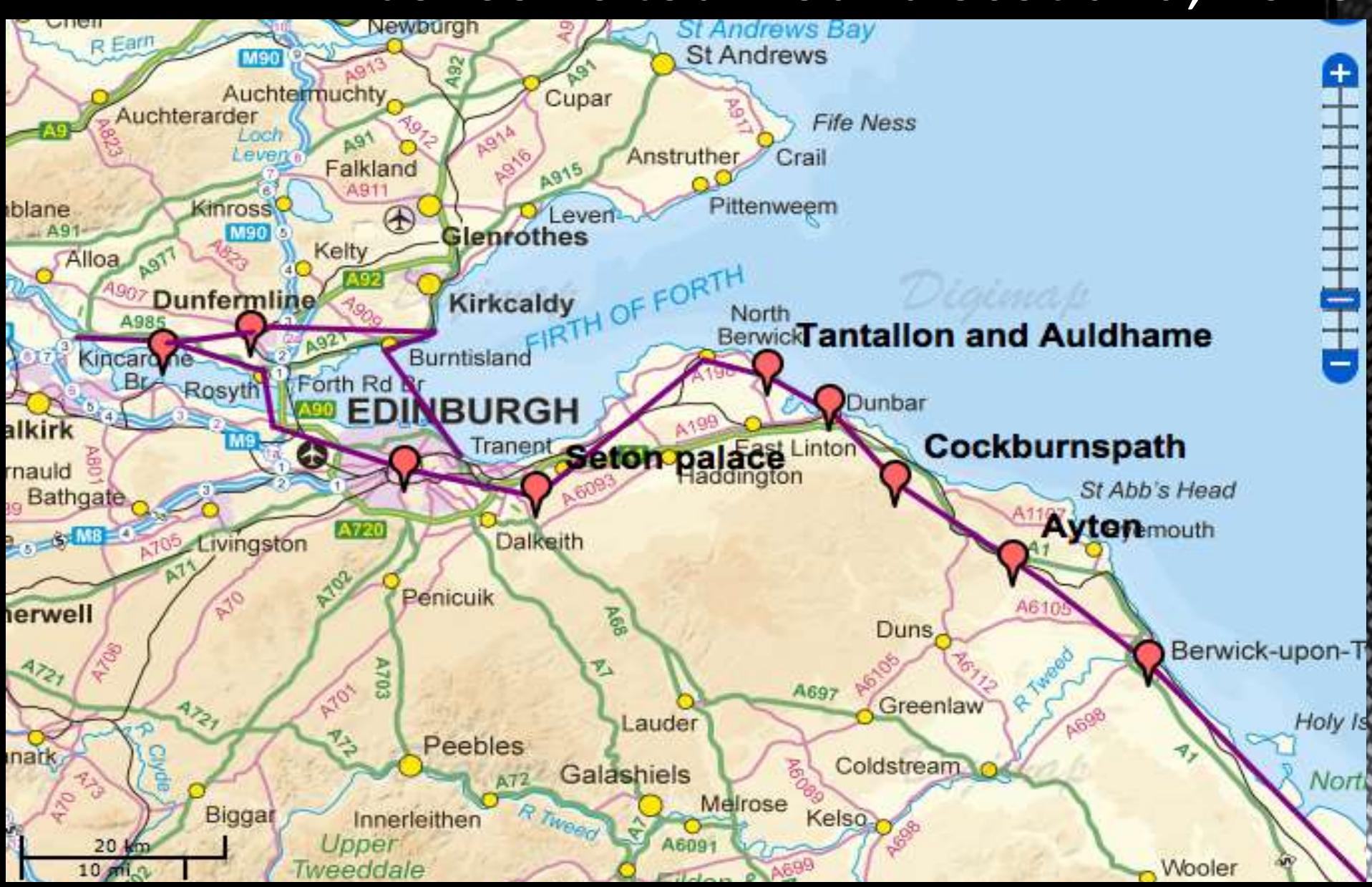

### Historic Digimap: Ancient Roam

<http://www.digimap.edina.ac.uk/ancientroam/historic>

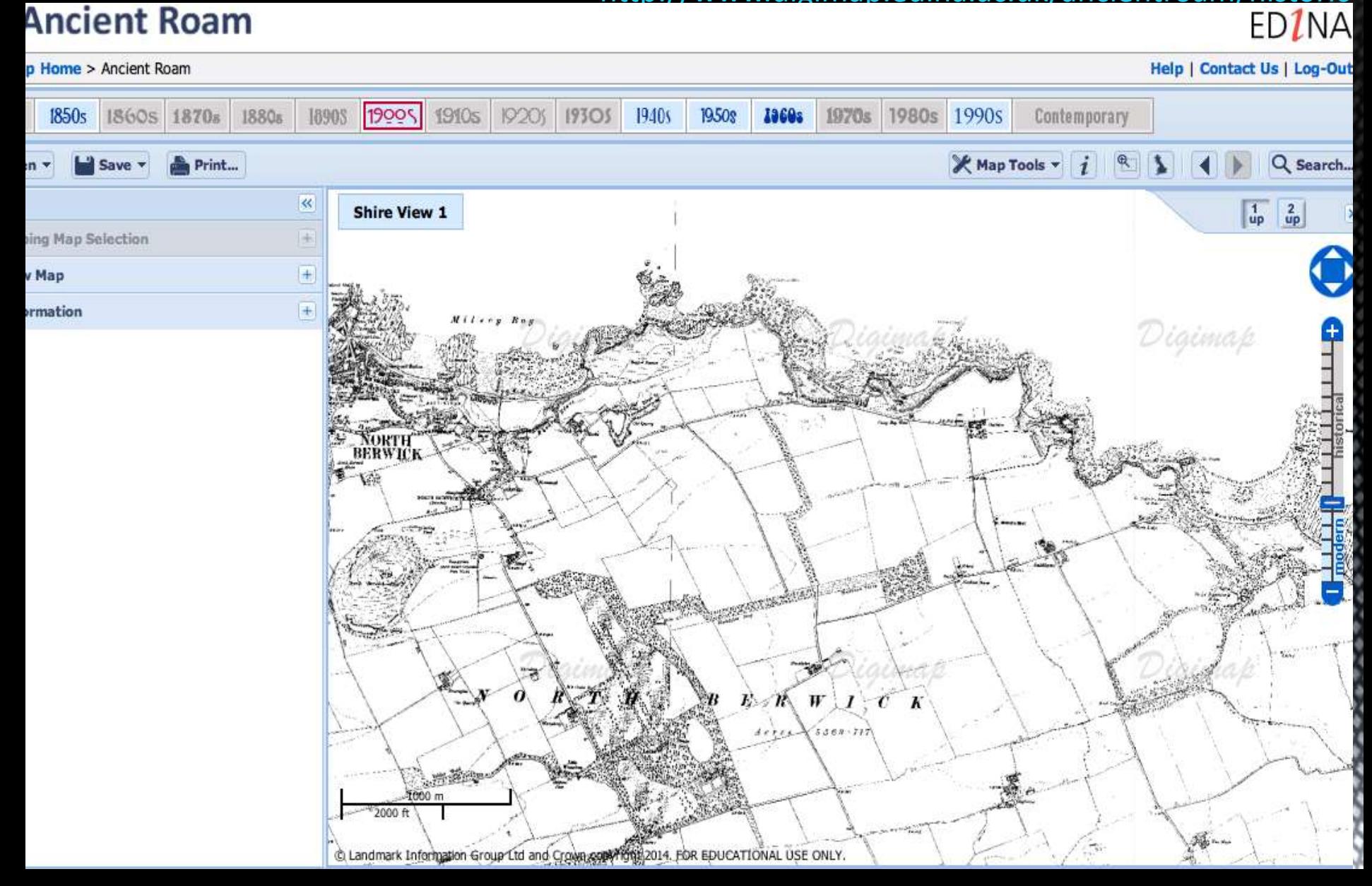

#### **Digimap: Ordnance Survey**

# Digimap tutorial: Digimap webinars

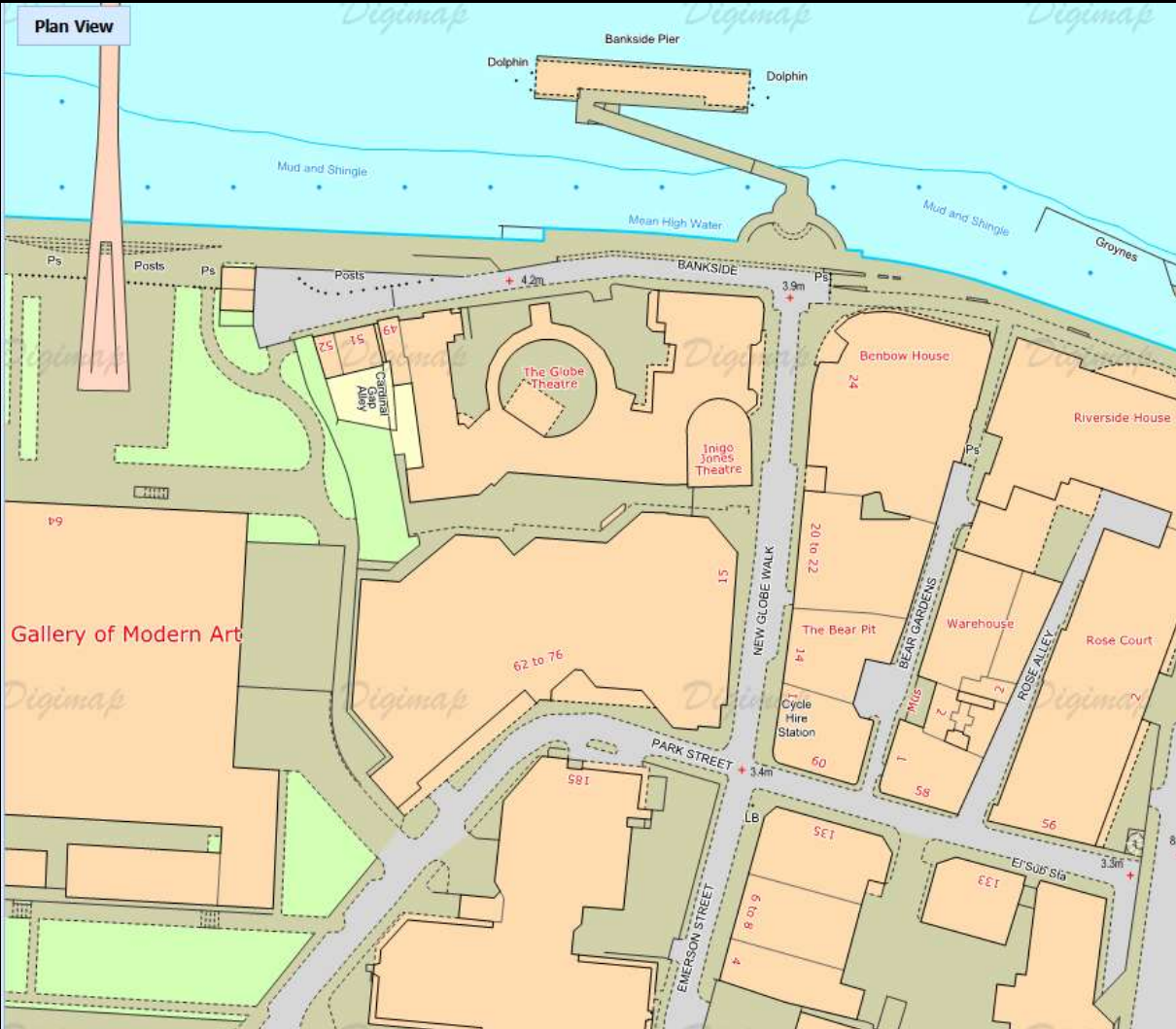

<http://edina.ac.uk/events/>

**Large range of** Ordnance Survey maps, frequently updated

 **Roam:** view, annotate, print, save maps

**Data Download:** download map data and use in GIS/CAD

### **Digimap tutorial: Roam exercise 1 - getting started**

#### Roam

#### What is Roam?

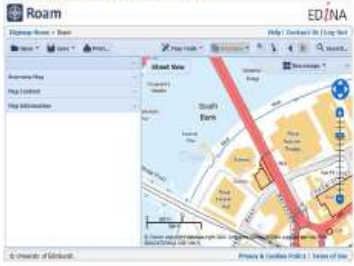

Roam is an online mapping tool, which allows registered users to view. annotate, save and print Ordnance Survey maps at various fixed scales.

PDF/PNG/JPG files for printing can be generated for A4-A0 paper sizes.

**Full postcode** Place name Road/Street name Grid reference Easting/Northing Lat/Long

arch

#### **Get started**

Go to: http://digimap.edina.ac.uk/

- Click Login and use your institutional login details.
- Click Register/Activate, if you have not registered.
- Hover over Ordnance Survey, then click Roam.

#### Search

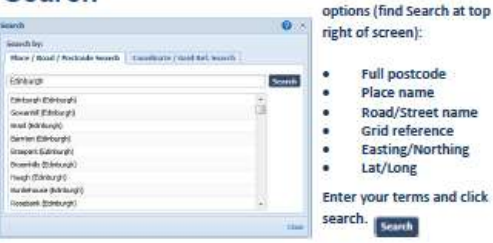

#### Move around

- Zoom and pan using the tools on the right of the map.
- Zoom in by double clicking on the map.
- Zoom in/out by scrolling mouse wheel. Pan map by clicking with left mouse button and
- dragging

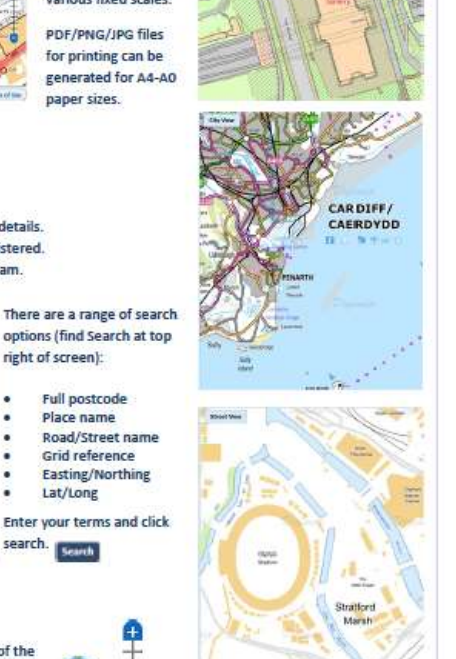

EDINA

Quick Guide

#### **Search**

#### **Basemaps**

"Map information, move cursor for geo-referenced coordinates

Map images o cown copyspidateless right 2013. Oxfordos Burrey/EDNA supplied service. FOR EDUCATIONAL USE ONLY.

### Digimap tutorial: Roam exercise 2 - annotate, save, print

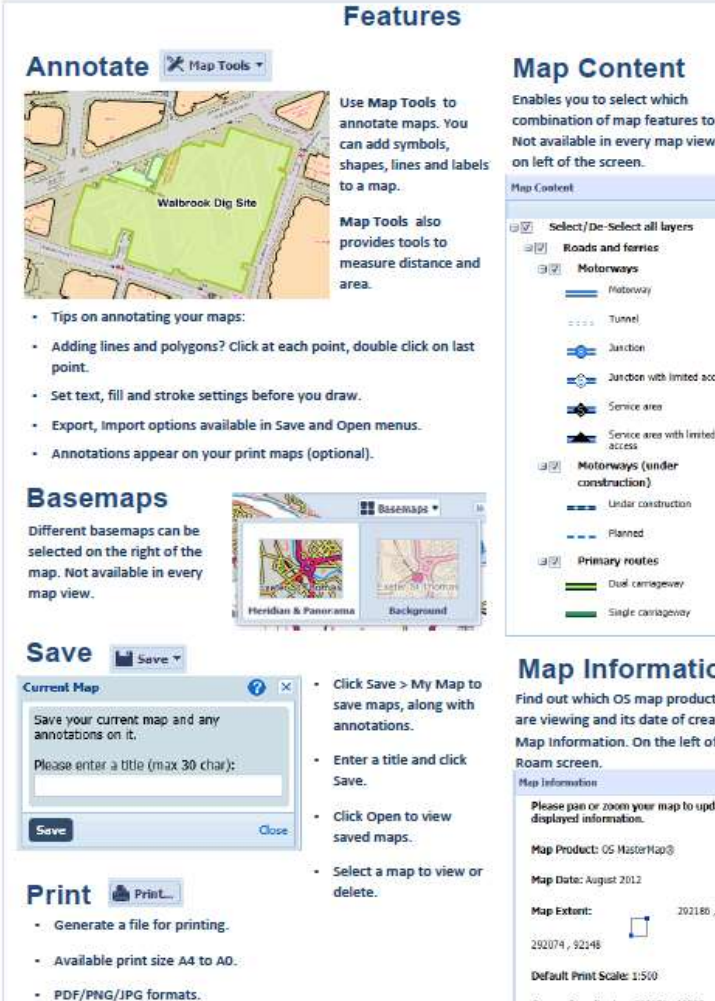

- Other options: select print scale, add title, add legend, annotations and map overlays.

combination of map features to display. Not available in every map view. Find

antique Junction with limited access

#### **Map Information**

Find out which OS map product you are viewing and its date of creation in Map Information. On the left of the Please nan or zoom your map to undate the 202180.02242

#### **Cursor Coordinates: 292076 , 92225**

Cursor Grid Reference: SX 92075 92225

■ Map content Add annotations "Save your map "Create a print file

### Annotated map in Roam: University spaces Edinburgh

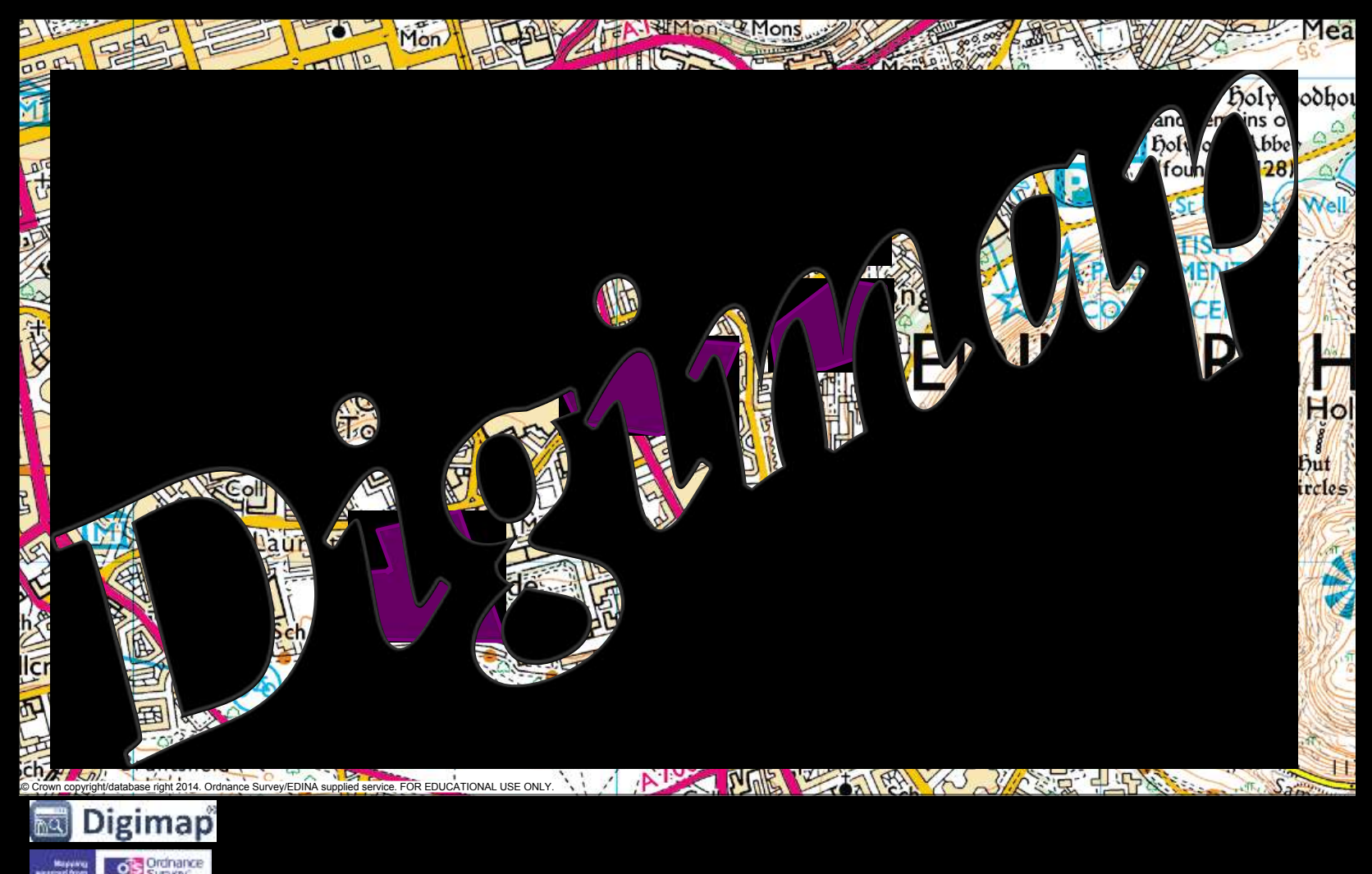

#### **In Historic Digimap**

## Historic Digimap tutorial Ancient Roam

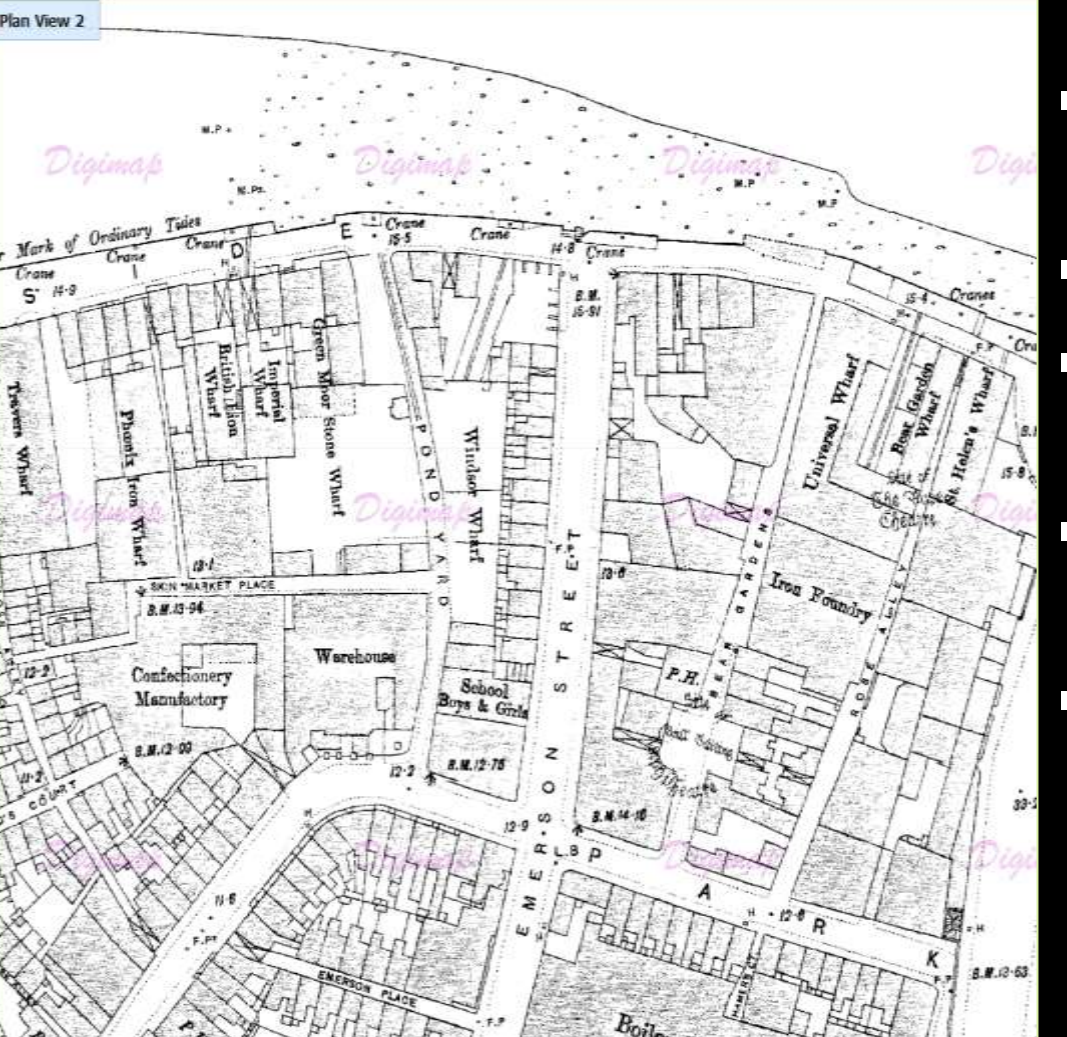

- **Historic OS maps from 1830s** to 1990s.
- Digitised by Landmark.
- Range of scales, from county to very detailed town plans.
- **Ancient Roam:** view by decade.
- **Historic Download:** download original map sheets or tiles referenced to National Grid.

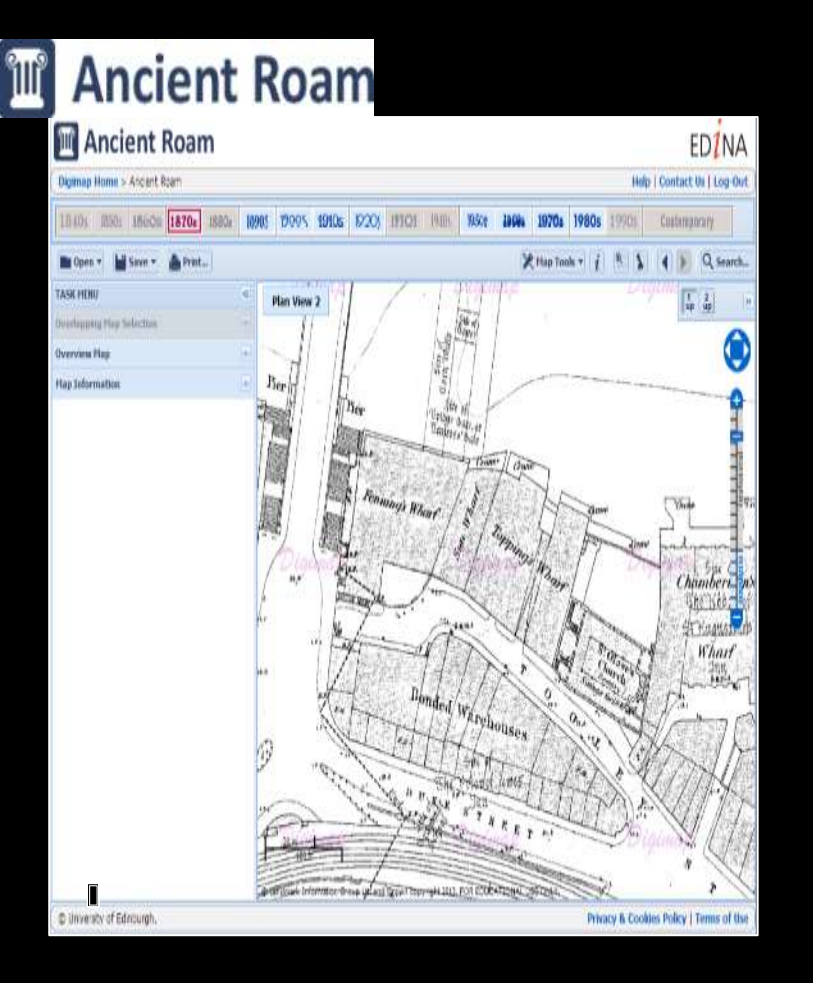

# **Digimap tutorial: Ancient Roam exercise 1**

Spot the difference – Find 3 functions unique to Ancient Roam

TIPS How would you…

- View maps from different decades for your location?
- View 2 maps of the same location side by side?
- Select one map, where maps for the same area are overlapping?
- Find out the publication date of the map you are viewing?

## Ancient Roam exercise 2: Recreate map of central Liverpool

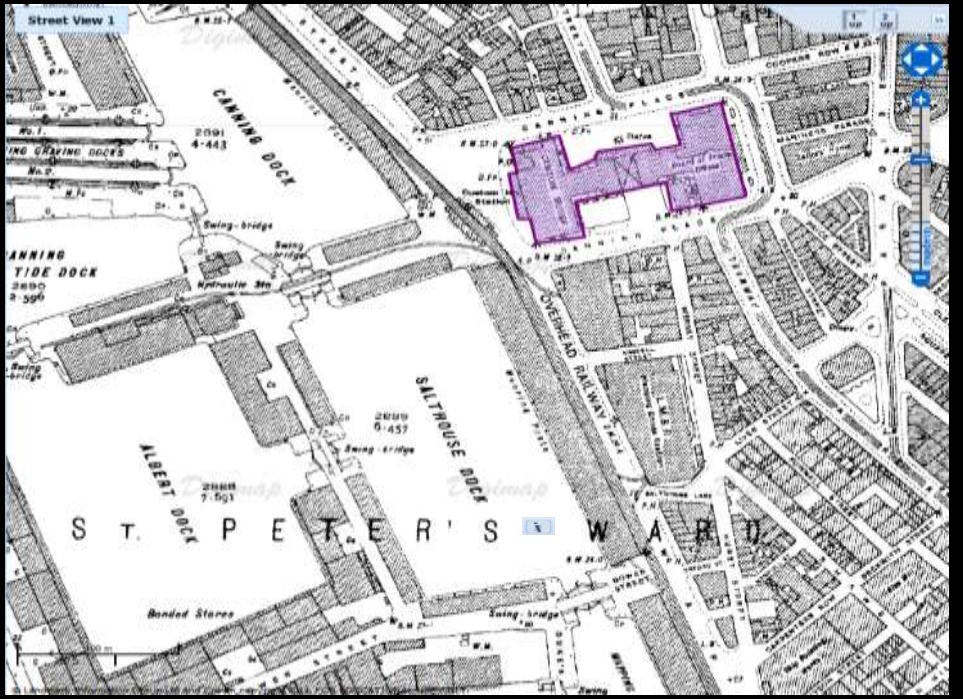

- 1. Select Historic Digimap > Ancient Roam **Map images**EDUCATIONAL USE ONLY.
- 2. Search for L3 4AA
- 3. Select 1920s
- 4. Zoom in to Street View 2, on the Custom House (highlighted on map above).
- 5. Select 2 up view compare 1920s with 1960s. Return to 1up view (1920s map). © Landmark Information Group Ltd and Crowl copyright 2012. FOR
- 6. Add a polygon over Custom House (1920s map)
- 7. Save your map within Digimap. Name it Custom House.
- 8. Generate an A4 landscape PDF print of your map
- 9. Write down what map series, edition, scale and date you are viewing – click the information button then click on the map
- 10.Finally, open Roam Ordnance Survey and view your Custom House map – select **Open > My Maps.**

#### Make some Historic Maps Our suggestions:

#### Search using SW7 2AZ.

Zoom into Plan views 1 and 2.

What was on the site of Imperial College London (behind Royal Albert Hall, bordered by Queens Gate and Princes Gate) in the 1870s<sup>2</sup>

Compare 2 maps of the area around Coventry Cathedral, pre WWII and post WWII.

Search using CV1 5AB. Cathedral is marked as St Michaels Church until 1930s maps.

Zoom into Street views.

Use your postcode to see what was on the site of your house!

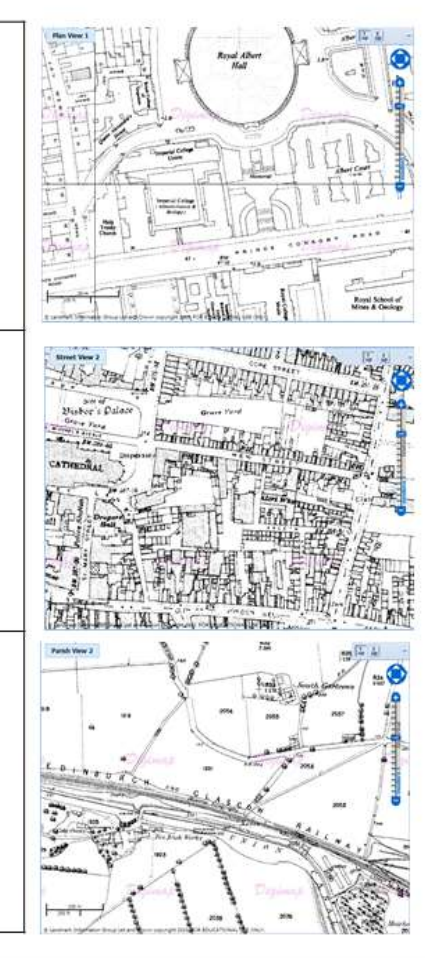

## **Digimap tutorial: Ancient Roam exercise 3**

Make some historic maps. Annotate them, with spaces indicated by blocks or movement by lines...

## Spatial, geographical, experiential turn: changing the practice of mapping

**Rethinking western-oriented mapping of spaces** 

- 'we cannot adequately study spatial systems, mapping conventions, landscapes of power and control, colonial networks, histories of emplacement and displacement, cultural flows and haemorrhages, sites of memory and oblivion without considering the media in which to map the complex interplay between lived and experienced spaces, representational spaces, and imaginary spaces' Pesner, 53
- Mapping to capture human behaviour, lived experience, social spaces, movement, mobility, change, practices, relational spaces, relationships, passage of time.
- Maps as spatial-temporal narratives

### The **practice** of mapping

- 'Mapping is a verb ... an ongoing process of picturing, narrating, symbolising, contesting... erasing, and re-inscribing a set of relations'
- 'Maps are visual arguments and stories; they make claims and harbor ideals, hopes, desires, biases, prejudices, and violences. They are always relational'
- 'When we georeference historical maps, we are not 'correcting' them or making them 'accurate': instead we are keying one representation to another representation (not to reality)'[Presner et al, 15]

### Thick and deep mapping

- 'process of collecting, aggregating and visualizing ever more layers of geographic or place-specific data'
- 'they embody temporal and historical dynamics through a multiplicity of layered narratives, sources, and even representational practices'
- **In thick is more than deep moves horizontally and vertically**
- Adding 'historical layers of meaning-making'
- 'Thick maps are not simply more data on maps, but interrogations of the very possibility of data, mapping and cartographic representational practices'
	- [Presner et al,2014, 17-19]

#### The effect of digitization: the implication of Historical GIS

- **GIS** not just a software tool, but an 'approach to scholarship ... to representing and handling geographical information'
- Asks 'what are the geographical aspects of my research question?'
- Geolocates data
- **Explores and compares spatial patterns of the past**
- $\blacksquare$  Time can be added into space = study of temporal change
- **Blended approaches of quantitative and qualitative**
- Visualises spatial data (combo of attributes and locations)
- Deep or thick mapping

## changing the practice of mapping

- Digitization capturing spatiality, time and phenomena
- 'alternative view of history & culture through the dynamic representation of memory & place, a view that is visual & experiential, fusing qualitative & quantitative data within real and conceptual space' [Bodenhamer, 2010, 29]
- Capturing spatial anthropology, space learnt in practice
- New mapping 'negation of transcendent cartographies of knowledge to incorporate new spaces, mobility, movement
- Participatory, empowering, community & personal mapping
- **From a tool used by elites to one that empowers community** and individuals? [Roberts, *Mapping Cultures*, 2012]

## **Geolocating texts, mapping routes:** A Secret Golden Age App

#### Edinburgh Castle: Ane New Yeir Gift to the Ouene Mary (Alexander Scott)

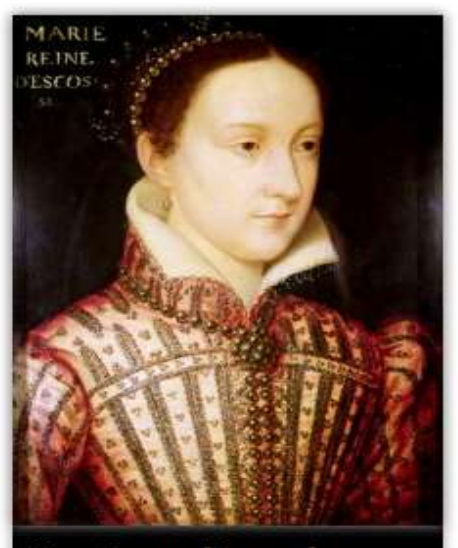

Mary Queen of Scots, after Francois Clouet, c.1559

France.

Mary returned to Scotland in 1561 after the death of her first husband, the French King Francis II. Her ship moored in the Port of Leith on 19 August. Although she was Queen of Scots, Mary had not been in Scotland since her departure to France aged five. She arrived back to a country riven by religious wars, an 18-year-old French Catholic queen in a newly Protestant Scotland.

After her arrival she was formally welcomed with a poem by the Scottish court bard Alexander Scott: Ane New Yeir Gift to the Quene Mary guhen scho come first hame, 1562. The opening lines of the poem vividly illustrate its ceremonial purpose, and the hope that Mary's reign will bring peace to Scotland. The references to heraldry remind listeners that the lion rampant of Scotland was surrounded by a border of lilies, denoting the 'Auld Alliance' of Scotland and

Welcum, illustrat ladye and oure Quene! Welcum oure lyone with the floure delyce! Welcum our thrissill with the Lorane grene! Welcum, our rubent roiss upon the ryce! Welcum, oure jem and joyfull genetryce! Welcum oure beill of Albion to beir! Welcum, oure plesand princes, maist of pryce! God gif the grace aganis this gud new year.

## **Palimpsest Project:** LitLong mapping Edinburgh's texts

search for 0 location

Canongate

 $\times$ 

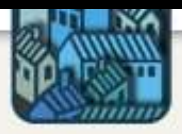

#### location visualiser

keyword search

queen

#### http://litlong.edina.ac.uk/visualiser/location/

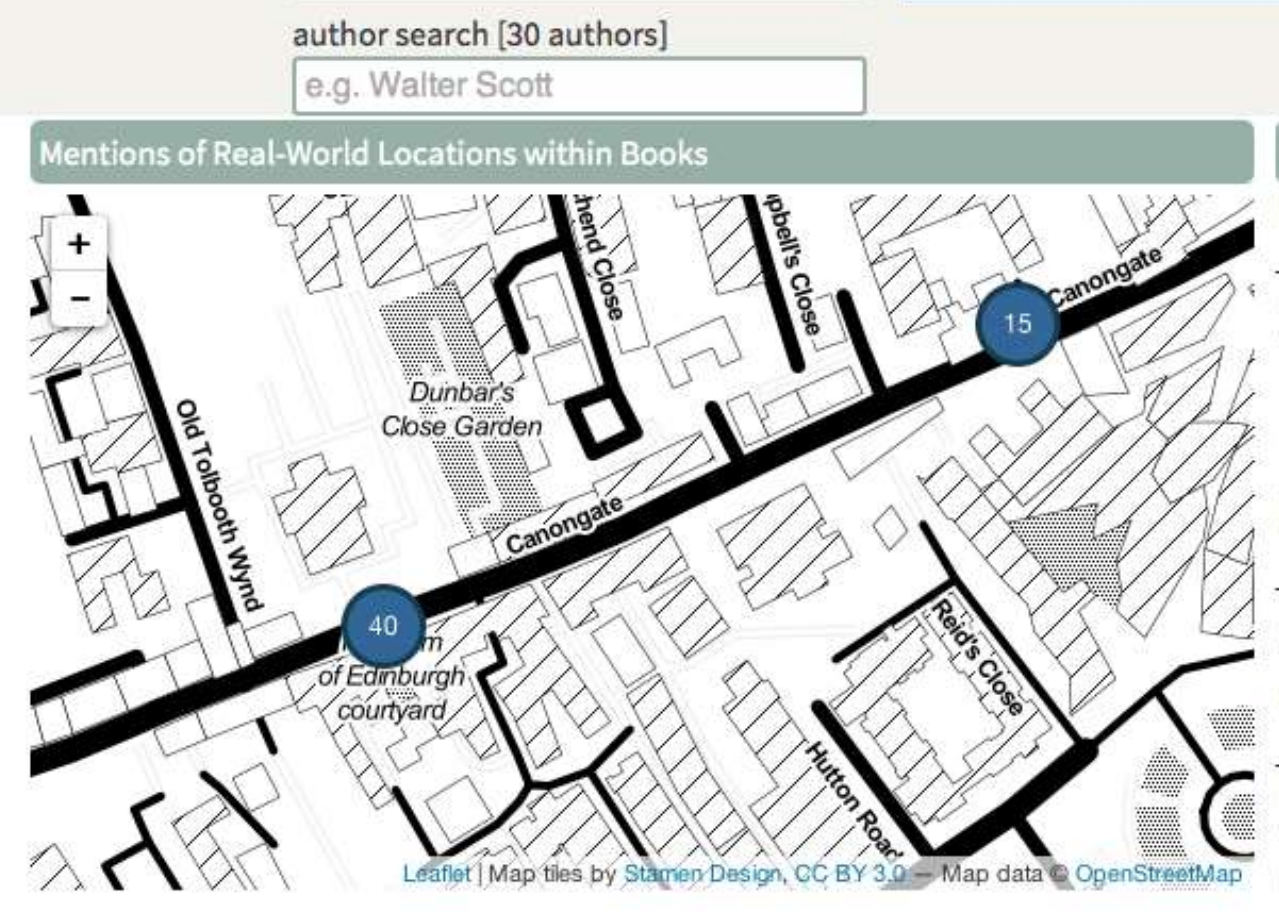

List of Books [32]

id=uiuo.ark:/13960/t75t44r6g

×

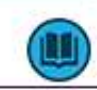

Scott, Walter, 1840

The Prose Works of Sir Walter Scott. (Supplementary volume: containing notes, historical and illustrative, by the author, glossary, etc.) https://historicaltexts.jisc.ac.uk/bl-003316901-07

W

Scott, Walter, 1846 Waverley Novels. (Abbotsford edition.) https://historicaltexts.jisc.ac.uk/bl-003317065-04

ш

Knox, John, 1846 The works of John Knox: http://babel.hathitrust.org/cgi/pt?id=yale.39002007050355

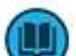

#### **Mapping the Lakes: a Literary GIS:**

### mapping space, place, movement, emotion

http://www.lancaster.ac.uk/mappingthelakes/index.htm

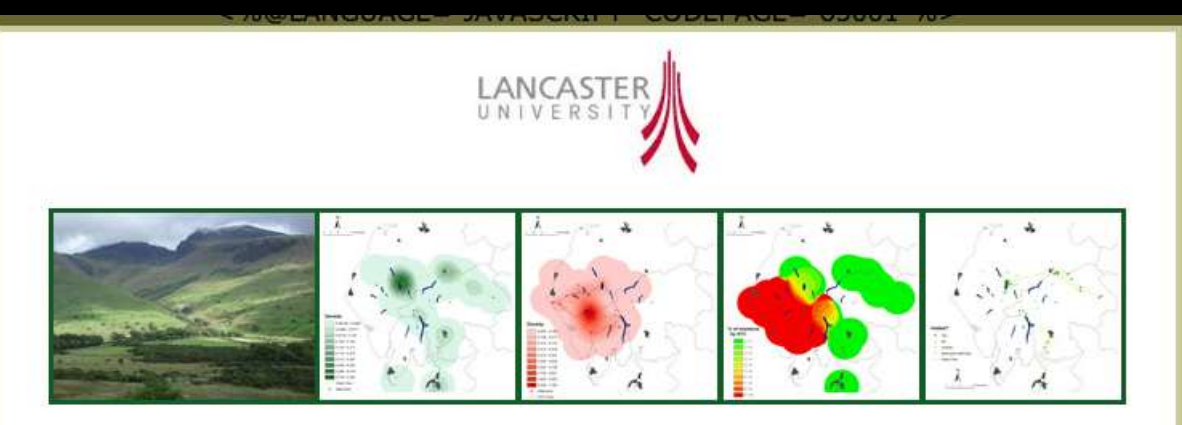

#### Mapping the Lakes: A Literary GIS

#### **GIS Home**

#### **Aims & Objectives**

How to use this site

Gray's Journal

**Coleridge's Tour** 

Gray & Coleridge **Comparative Maps** 

#### Gray & Coleridge: Comparative Maps

The decision to map out the geo-specific texts of Gray and Coleridge may seem a little arbitrary: the texts were written over thirty years apart; the accounts have contrasting, if equally convoluted, textual histories; and their composition was underpinned by different aims, ambitions and intentions. Yet this GIS pilot project is informed by the belief that comparative digital maps may highlight different spatial patterns across a range of seemingly disparate literary texts.

What happens, then, when the Gray and Coleridge GIS maps are placed alongside one another? Do these comparative maps illuminate the representations of space offered within both primary texts? By

## Mapping movement, capturing landscapes Field Trip app, Edina

<http://fieldtripgb.blogs.edina.ac.uk/>

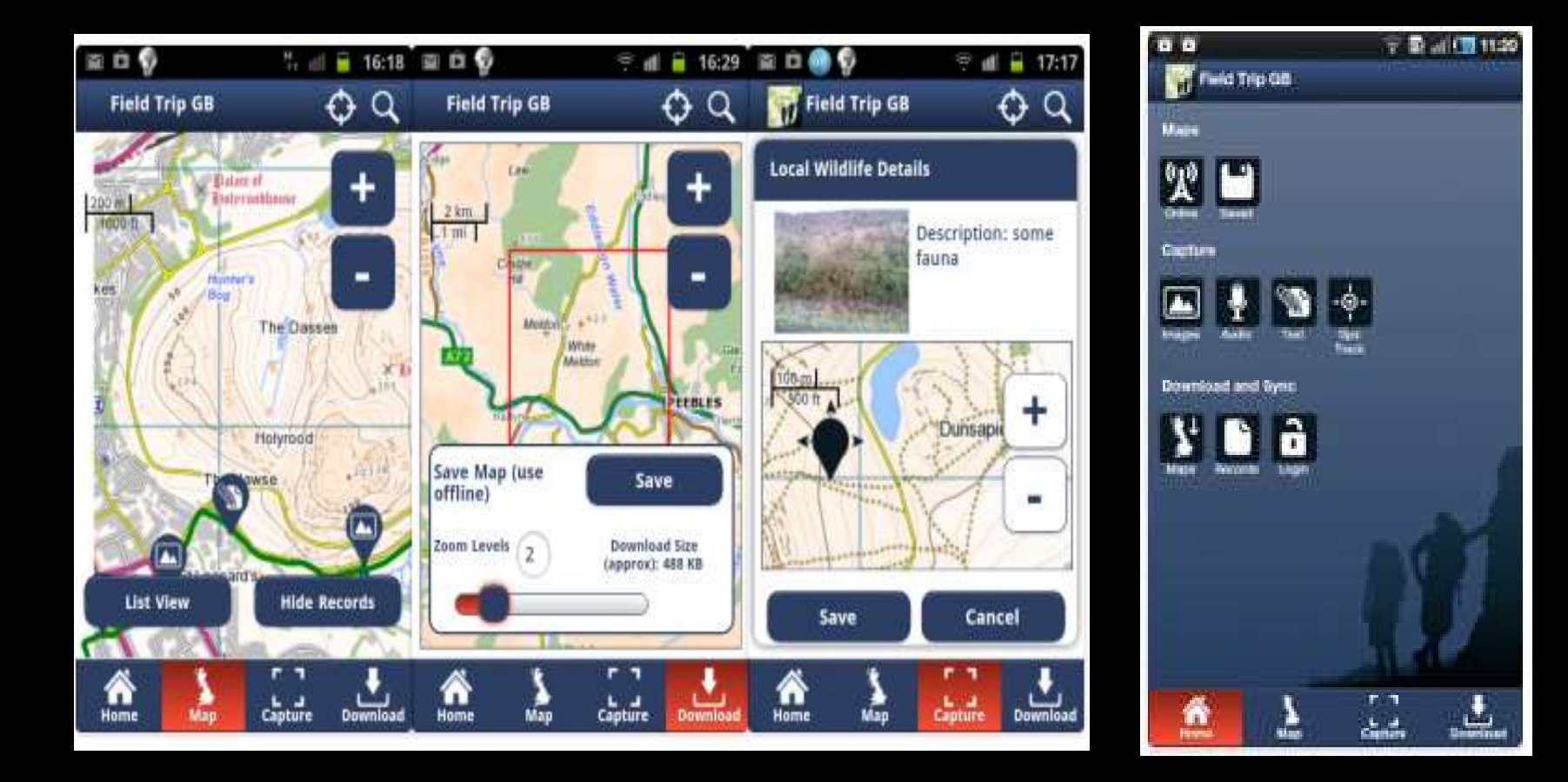

### Thick mapping: Civil War experience in Washington: populated 1860s map:

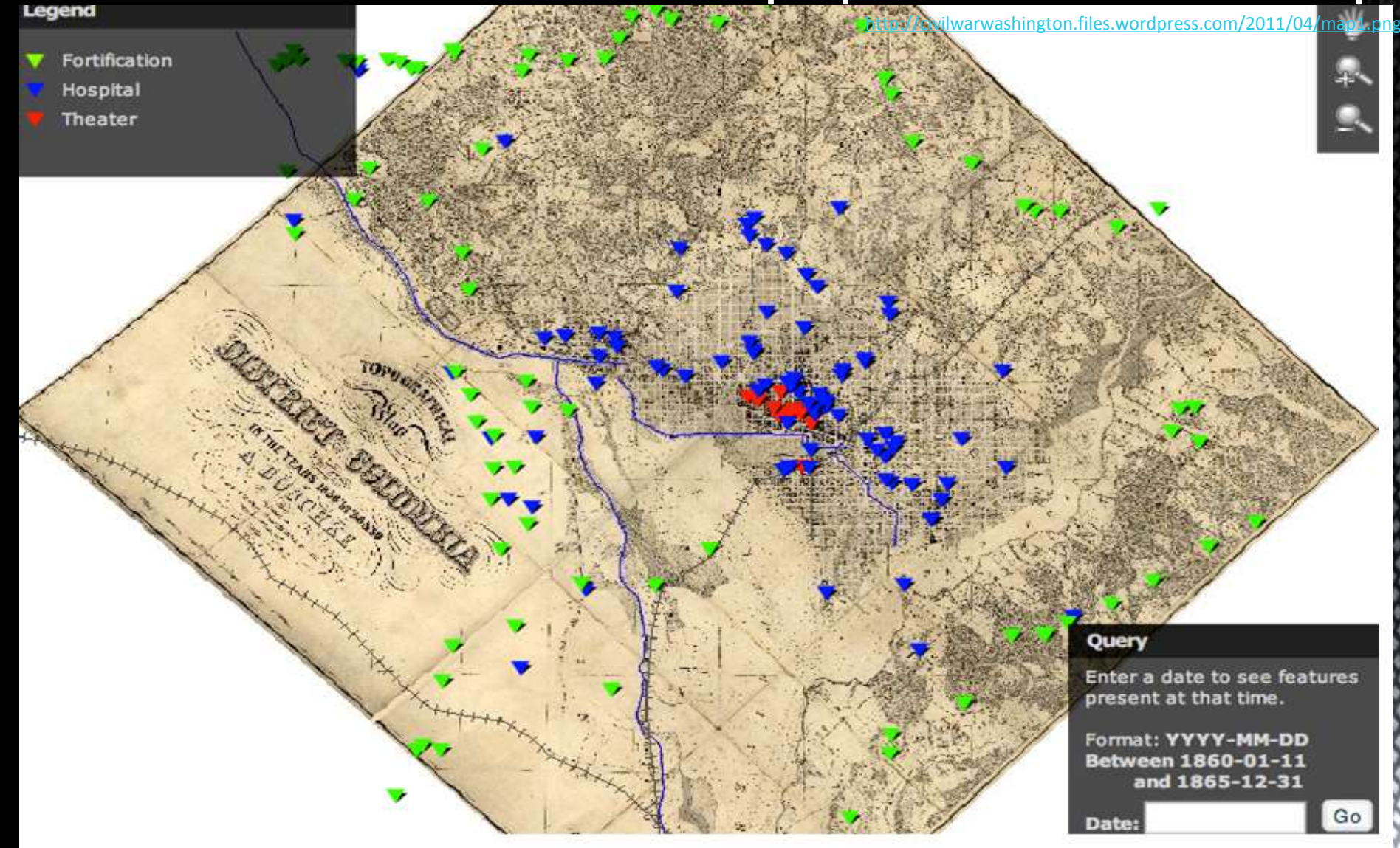

## Thicker mapping: HyperCities

<http://hypercities.com>

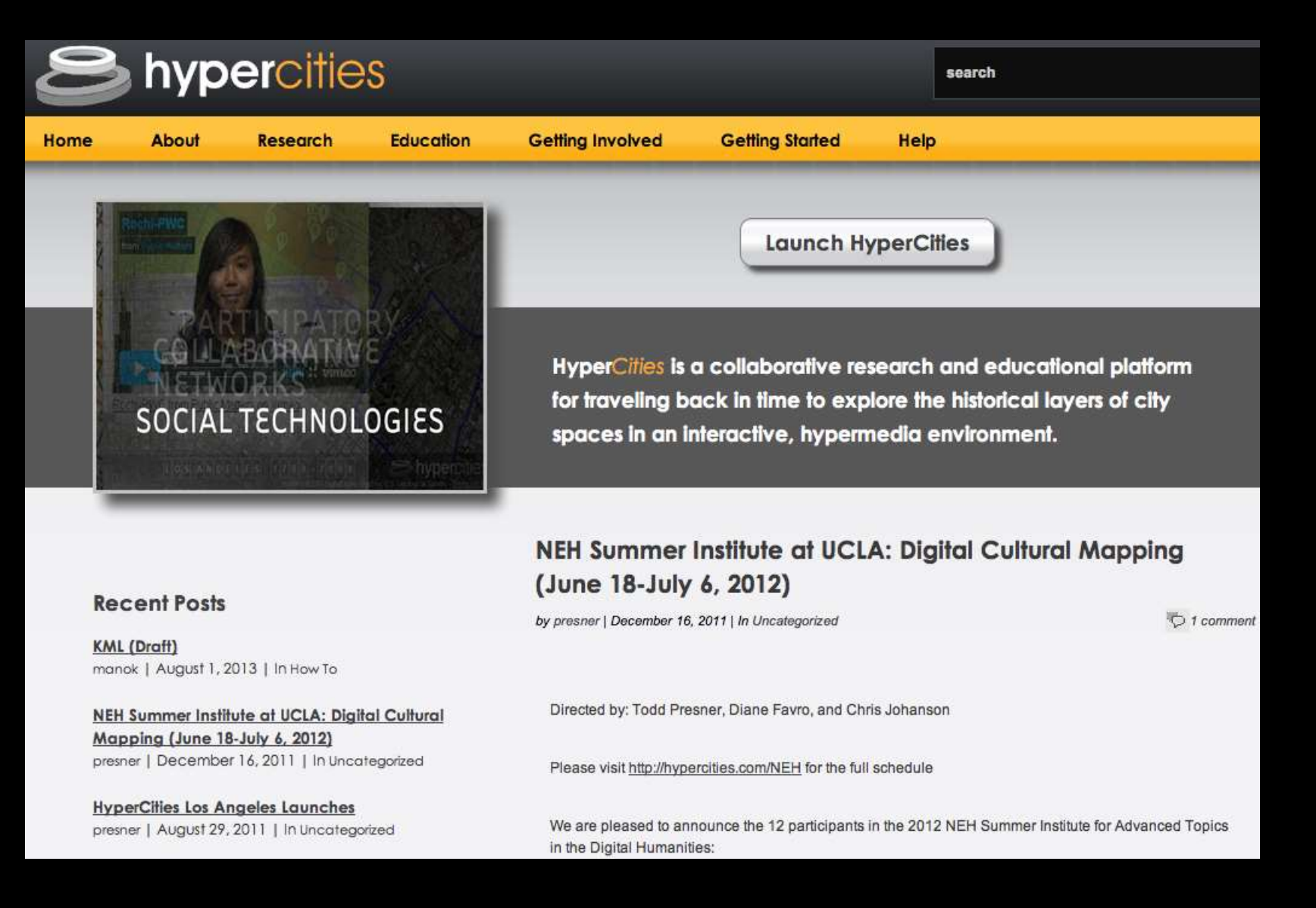

## HyperCities, Berlin 1650 overlays <http://hypercities.ats.ucla.edu>

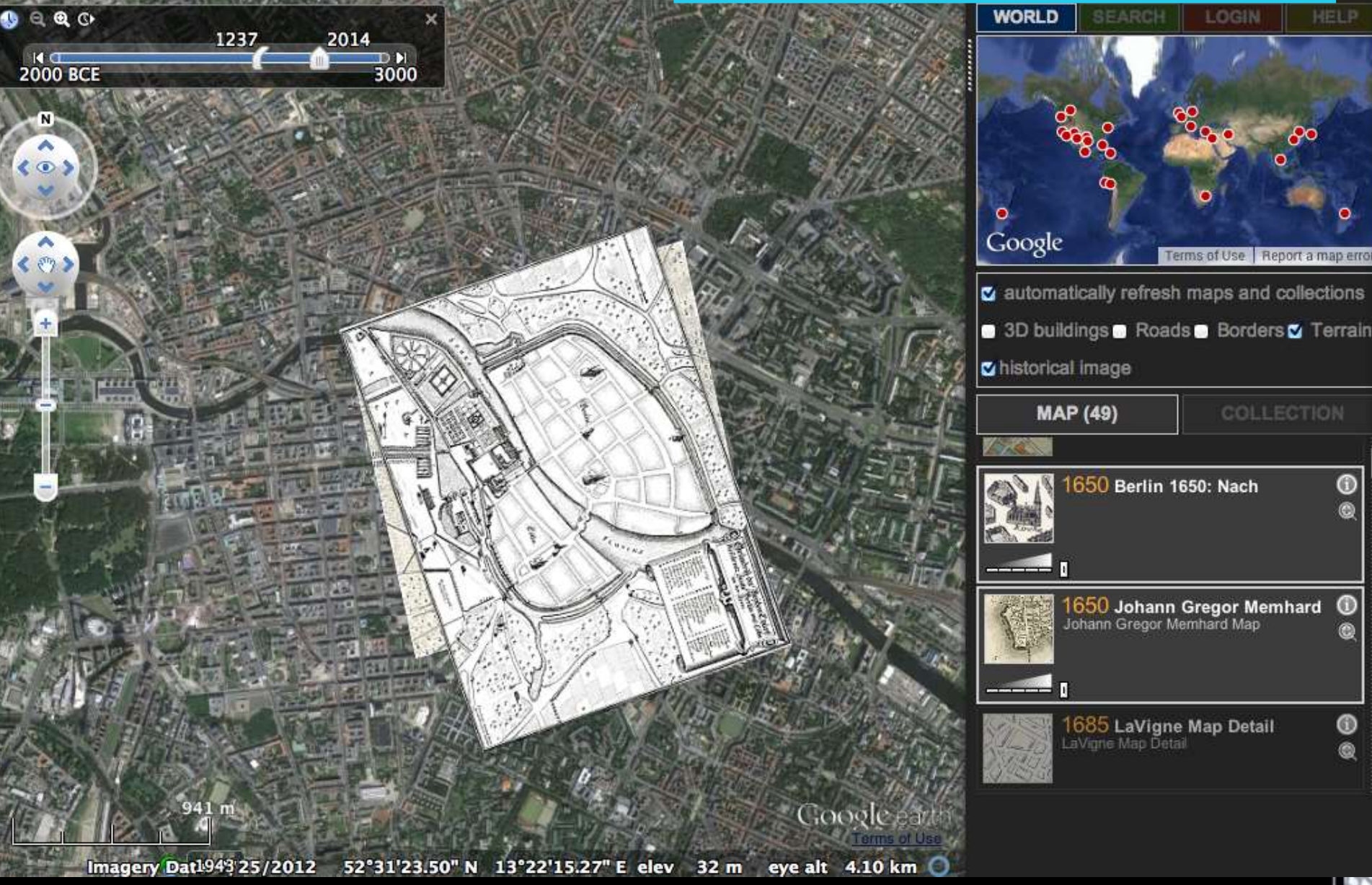

#### HyperCities: the digital book http://thebook.hypercities.com

#### **HyperCities** Thick Mapping in the Digital Humanities

Todd Presner, David Shepard, and Yoh Kawano

with contributions by Philip Ethington, Mike Blockstein, Reanne Estrada, Chris Johanson, Diane Favro, and Xárene Eskandar

revolution

**READ** 

rotesters setting up barricade against Basij i.

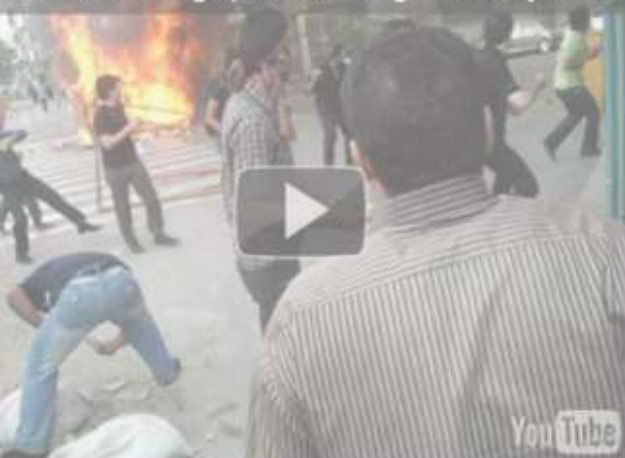

 $188$ 

- \* Initialize HyperCities Earth
- @return void

#### initEarth: function() {

try

HyperCities.util.debug( id + 'init() called.')

// Check necessary environments were enabled if (!HyperCities.util.checkEnv()) return;

anguil Dragor ラモデル **ム大 かん** ALOID★モンハン★ボケモン★ヴァンガード★MTG 需減の共感覚なADHD

仙台市, 宮城県 JP · pixiv.net/member.php?id=..

Los Angeles Citizen Research Collections: A Collaborative Mapoing Platform

THE R. P. LEWIS CO., LANSING MICH.

### **Mapping Edinburgh's Social History MESH**

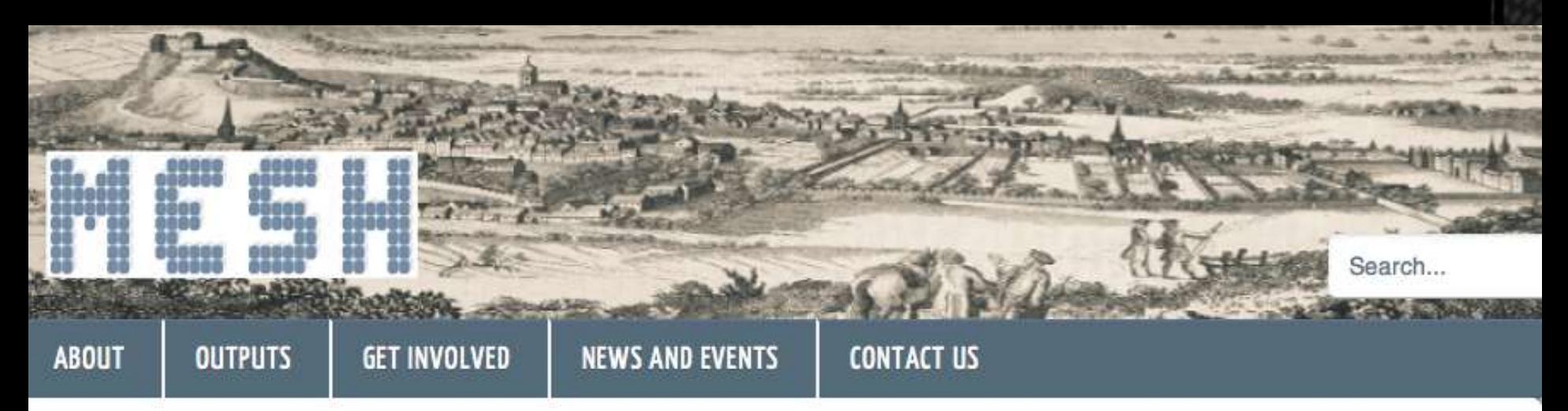

#### <http://www.mesh.ed.ac.uk>

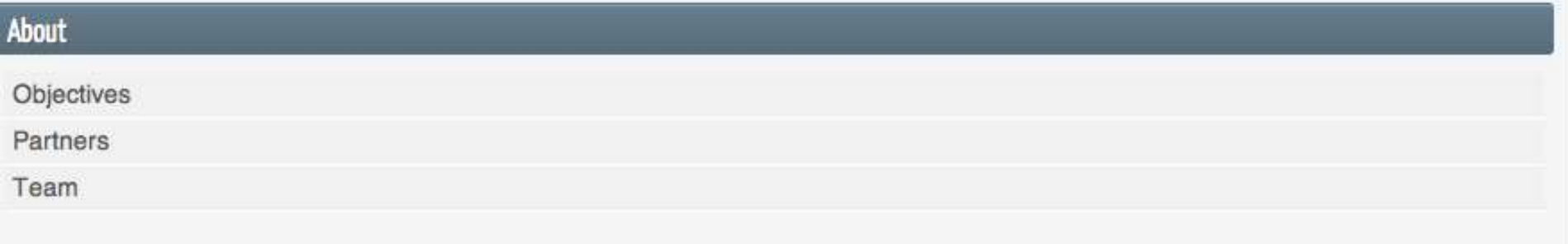

#### Mapping Edinburgh's Social History

The MESH project is funded by one of the UK's Research Councils - the AHRC. It brings together people with an interest in the history of Edinburgh. The project team will develop a variety of 'open source' tools -

## **Thickest mapping: Phil Ethington's GhostMetropolis**

SECTION CONSTRUCTION CH3ON FOLLY CONSTRUCTION - Short-metropolis/

## http://hyp SOCIAL TECHNOLOGIES

#### ecent Posts

yperCities book published with new website resner | June 5, 2014 | In Uncategorized

ML (Draft) anok | August 1, 2013 | In How To

EH Summer Institute at UCLA: Digital Cultural lapping (June 18-July 6, 2012)

resner | December 16, 2011 | In Uncategorized

#### yperCities Los Angeles Launches

resner | August 29, 2011 | In Uncategorized

#### ow to Navigate a HyperCities Collection

avid Shepard | July 14, 2011 | In How To

by presner | July 30, 2009 | In Featured Collections

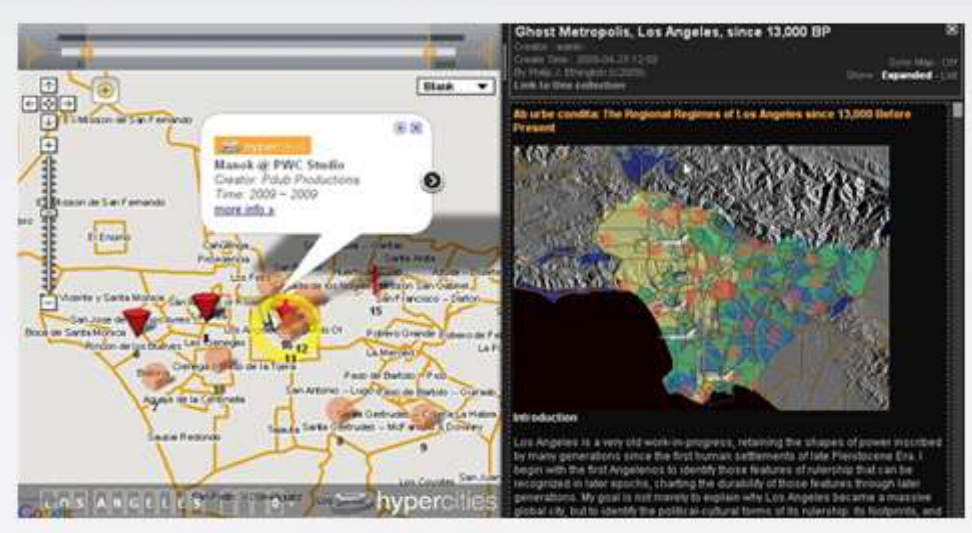

Split-screen view of Ghost Metropolis (right) with map of 1784-1846 Spanish-Mexican Rancho Land Grants (left) overlaid with a link to a community-created video of Historic Filipinotown (2009)

Composed by Philip Ethington (USC, History and Political Science), Ghost Metropolis is a global history of Los Angeles since earliest human habitation, written in narrative, non-academic prose, presented in print form as a hybrid of textual, cartographic, and photographic representation, in print, online

(HyperCities), and public art formats. Ghost Metropolis is a 21<sup>st</sup>-century \*Atlas," inspired by the

Renaissance atlases of the 16<sup>th</sup> and 17<sup>th</sup> century, which are rich mixtures of typography, graphic arts, and of course cartography. How does a global metropolis come into being? How can we see such an impossibly large and complex urban center-especially one that is so fragmented, so massive, socially diverse, economically variegated, and politically complex?

Click on the YouTube video below to preview this collection:

### **Map of Early Modern London**

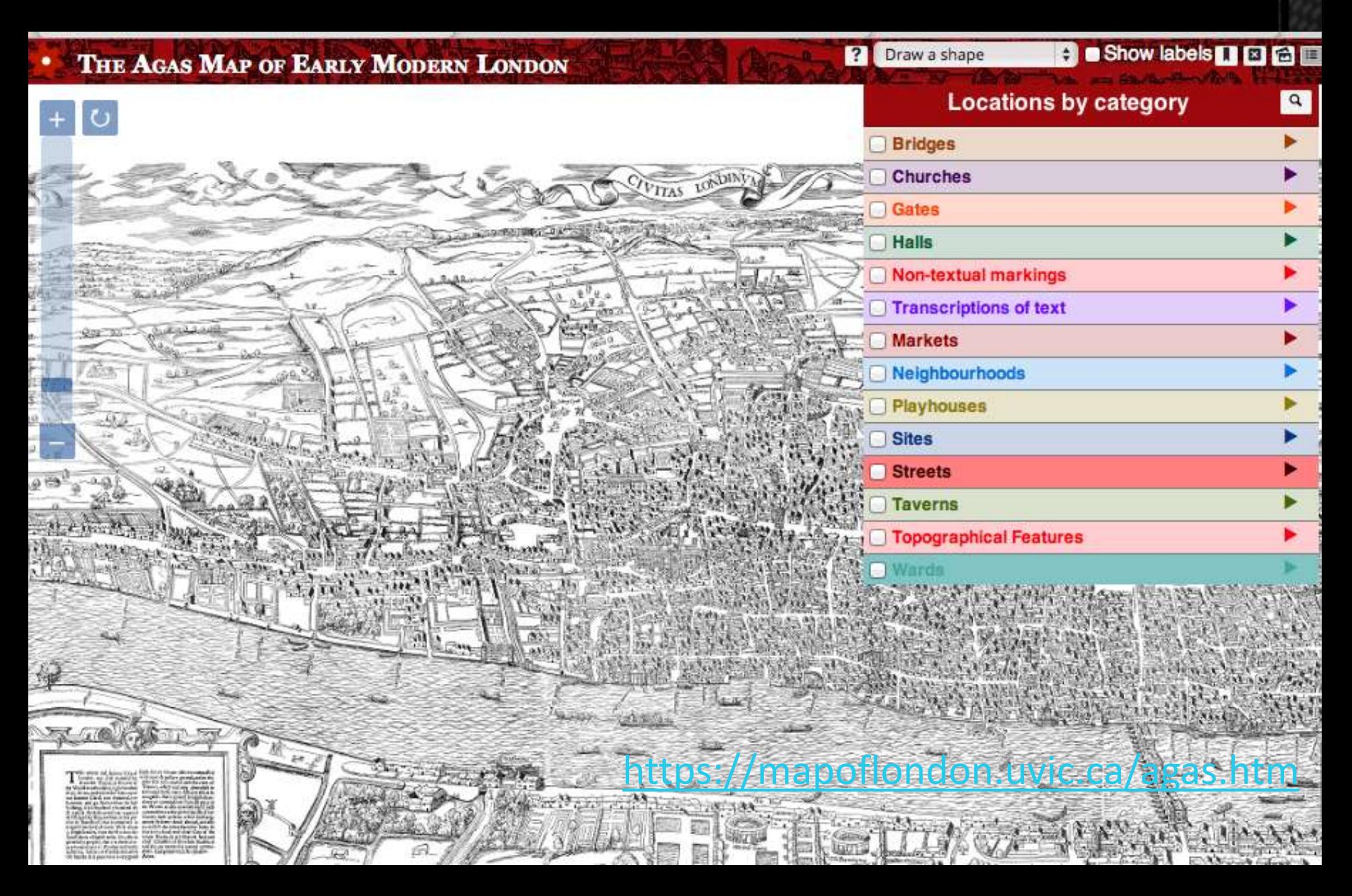

#### Digitized mapping's implications: new tools for power?

A https://www.youtube.com/watch?v=fPsW-gnQaE tubbe.com/watch?v=fPsW-gnQaE tubbe.com/watch?v=fPsW-gnQaE tubbe.com C Cookies help us deliver our services. By using our services.

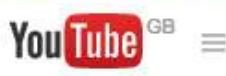

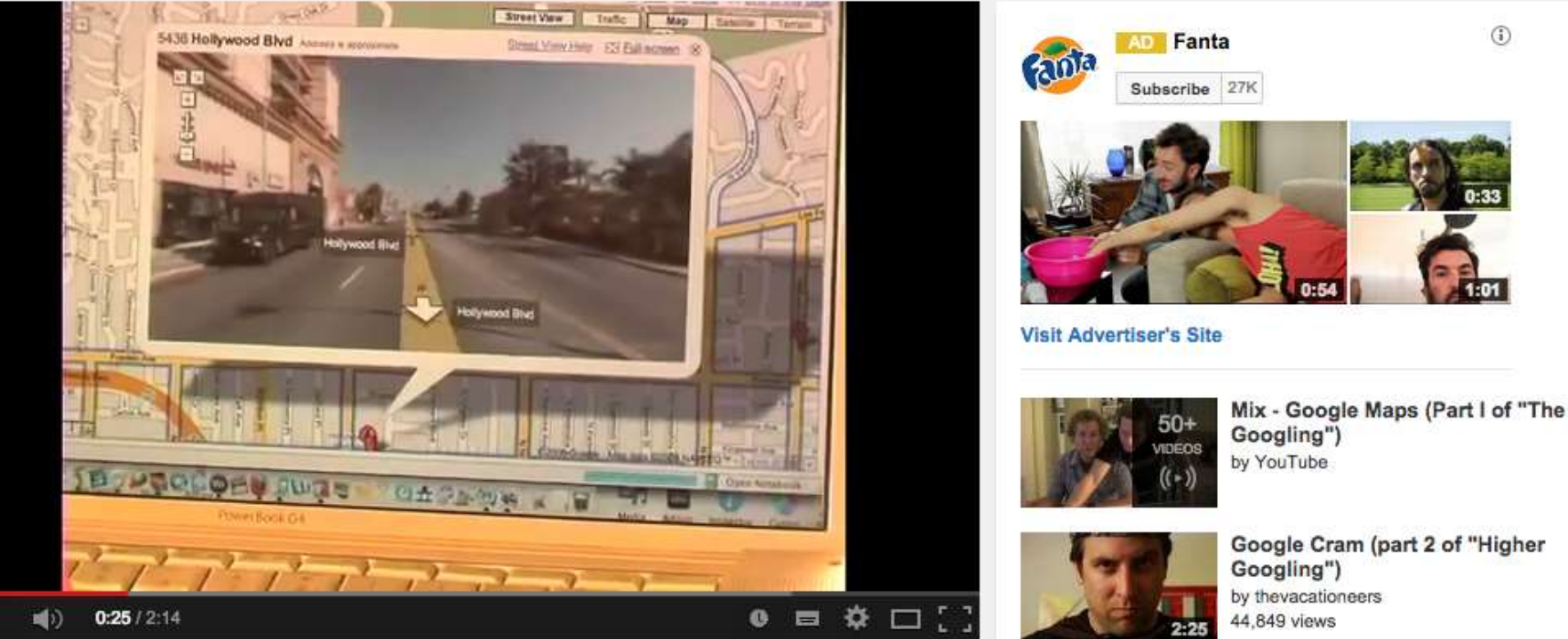

#### Google Maps (Part I of "The Googling")

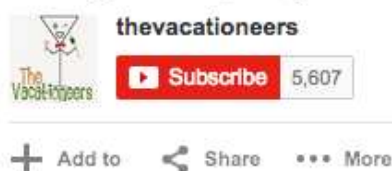

Share

П

3,781,036 10,626 3 566

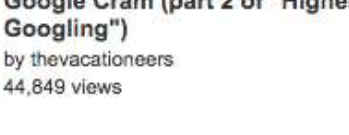

https://www.youtube.com/watch?v=fPgV6-gnQa

O

Upload

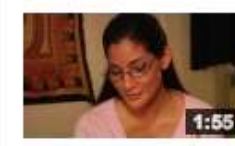

Googling Yourself (Part 1 of "Higher Googling") by thevacationeers 190,886 views

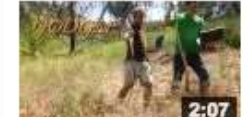

**Maximum Strength Google (Part 3** of "Higher Googling") by thevacationeers 29,637 views